*Il manuale d'uso elettronico viene rilasciato subordinatamente a: "Termini e condizioni dei manuali Nokia del 7 giugno 1998" ("Nokia User's Guides Terms and Conditions, 7th June, 1998".)*

# **Manuale d'uso**

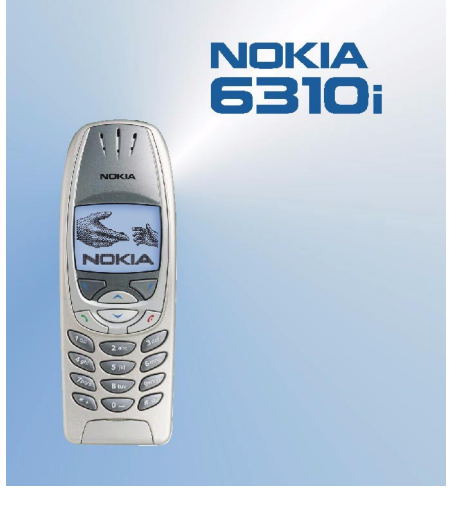

**9354256Edizione 1**

## DICHIARAZIONE DI CONFORMITÀ

Noi, NOKIA CORPORATION dichiariamo sotto la nostra esclusiva responsabilità che il prodotto NPL-1 è conforme alle disposizioni della seguente Direttiva del Consiglio: 1999/5/EC.

È possibile consultare una copia della Dichiarazione di conformità al seguente indirizzo Internet http://www.nokia.com/phones/declaration\_of\_conformity/.

Copyright © Nokia Corporation 2002. Tutti i diritti sono riservati.

Il contenuto del presente documento, né parte di esso, potrà essere riprodotto, trasferito, distribuito o memorizzato in qualsiasi forma senza il permesso scritto di Nokia.

Nokia e Nokia Connecting People sono marchi registrati di Nokia Corporation. Altri nomi di prodotti e società citati nel presente documento possono essere marchi o marchi registrati dei rispettivi proprietari.

Nokia tune è un marchio di Nokia Corporation.

US Patent No 5818437 and other pending patents. T9 text input software Copyright (C) 1997-2002. Tegic Communications, Inc. All rights reserved.

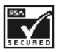

Includes RSA BSAFE cryptographic or security protocol software from RSA Security.

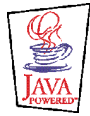

Java<sup>TM</sup> and all Java-based marks are trademarks or registered trademarks of Sun Microsystems, Inc.

Nokia adotta una politica di continuo sviluppo. Nokia si riserva il diritto di effettuare modifiche e miglioramenti a qualsiasi prodotto descritto nel presente documento senza previo preavviso.

In nessuna circostanza Nokia sarà ritenuta responsabile di eventuali perdite di dati o di guadagni o di qualsiasi danno speciale, incidentale, consequenziale o indiretto in qualunque modo causato.

Il contenuto di questo documento viene fornito "così com'è". Fatta eccezione per quanto previsto dalla legge in vigore, non è avanzata alcuna garanzia, implicita o esplicita, tra cui, ma non limitatamente a, garanzie implicite di commerciabilità e idoneità per un fine particolare, in relazione all'accuratezza, all'affidabilità o al contenuto del presente documento. Nokia si riserva il diritto di modificare questo documento o di ritirarlo in qualsiasi momento.

La disponibilità di prodotti particolari può variare a seconda delle regioni. Per informazioni, contattare il rivenditore Nokia più vicino.

9354256 / Edizione 1

# Indice

# **Indice**

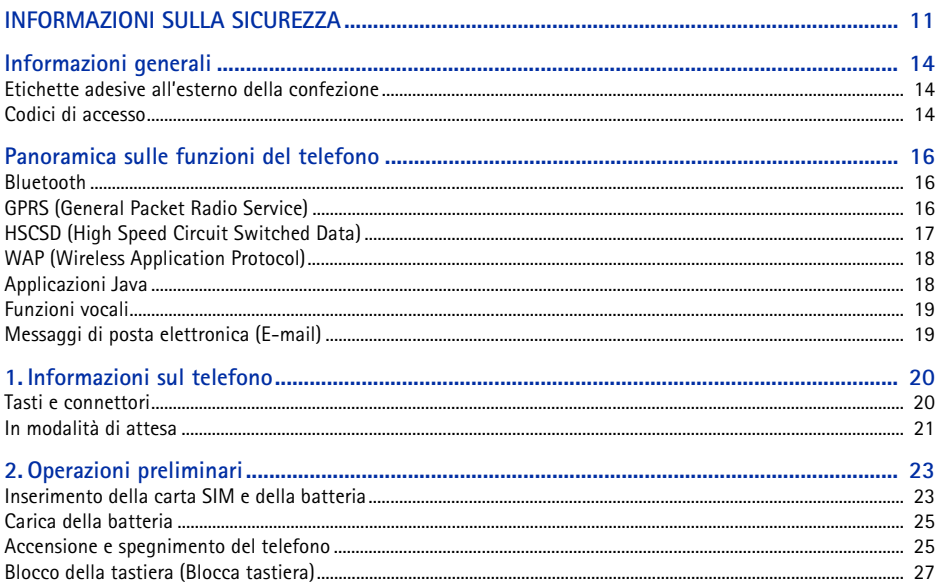

## ©2002 Nokia Corporation. All rights reserved.  $\overline{4}$

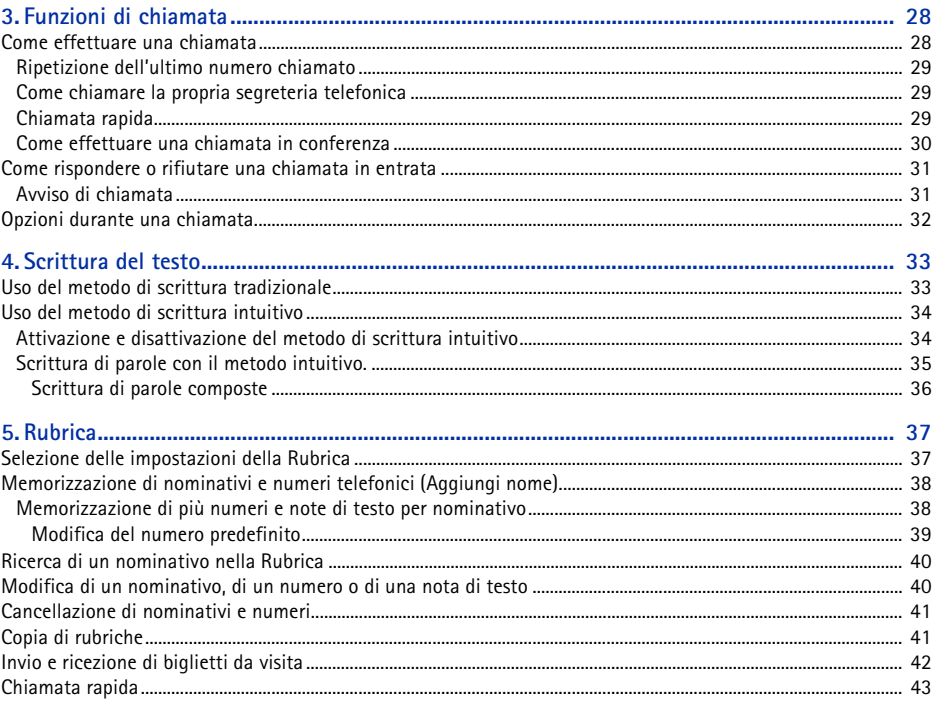

# $\begin{array}{|c|} \hline \end{array}$ ©2002 Nokia Corporation. All rights reserved.

Indice

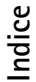

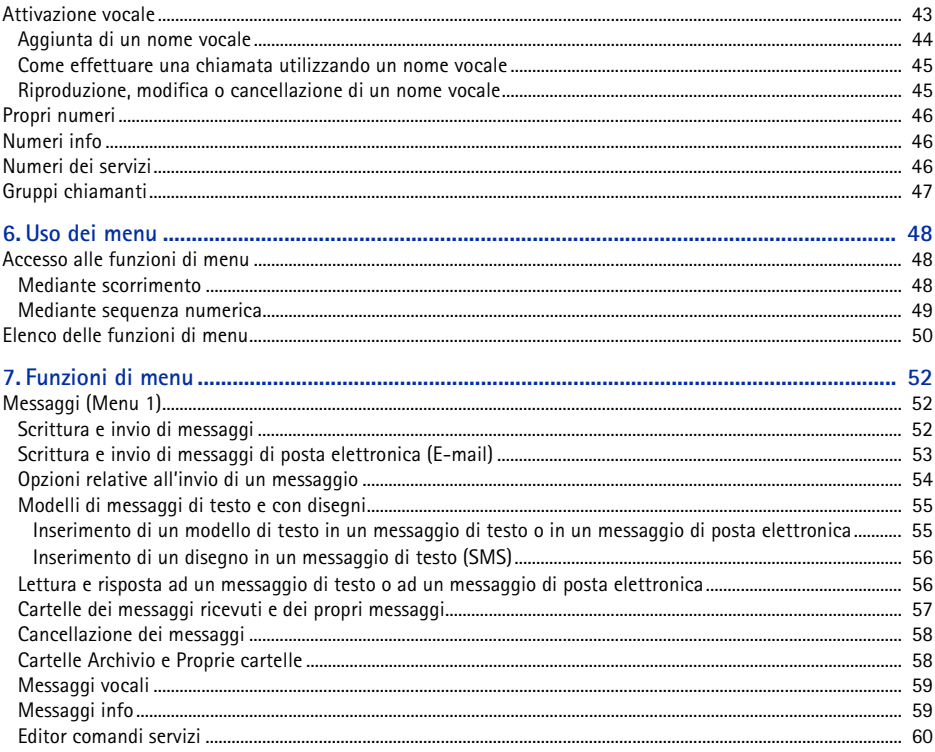

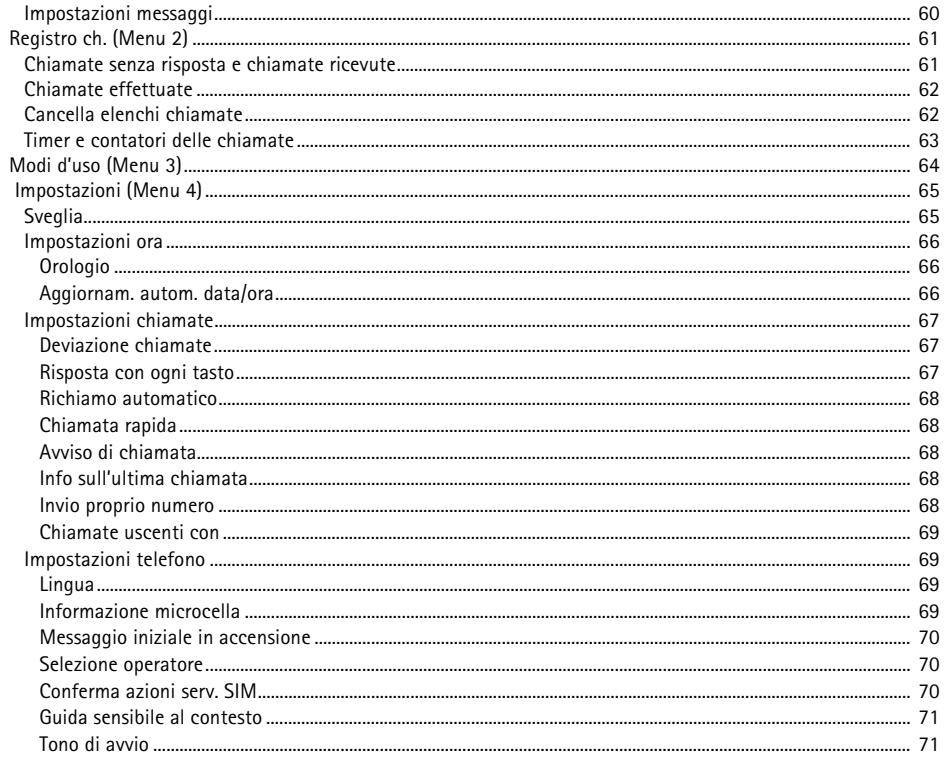

# $\begin{bmatrix} 7 \end{bmatrix}$ ©2002 Nokia Corporation. All rights reserved.

Indice

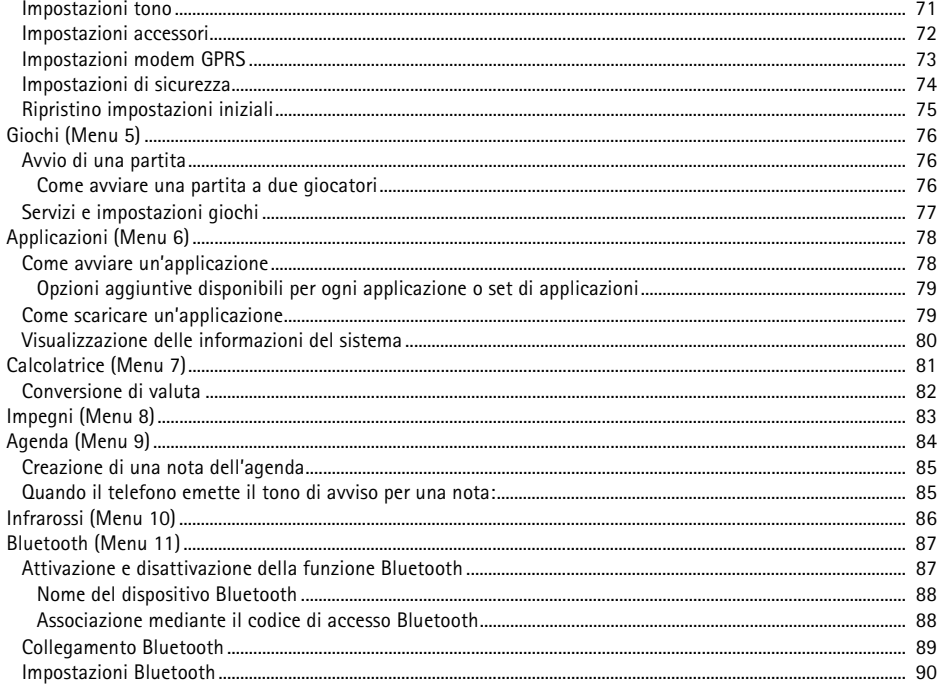

# ©2002 Nokia Corporation. All rights reserved.<br>|  $\bf{8}$

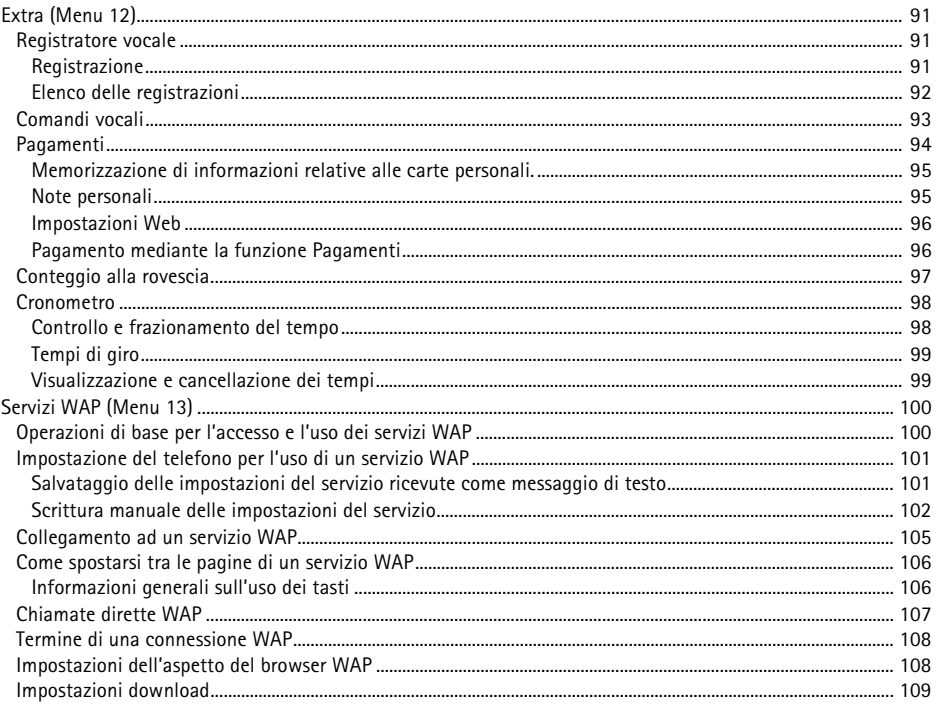

Indice

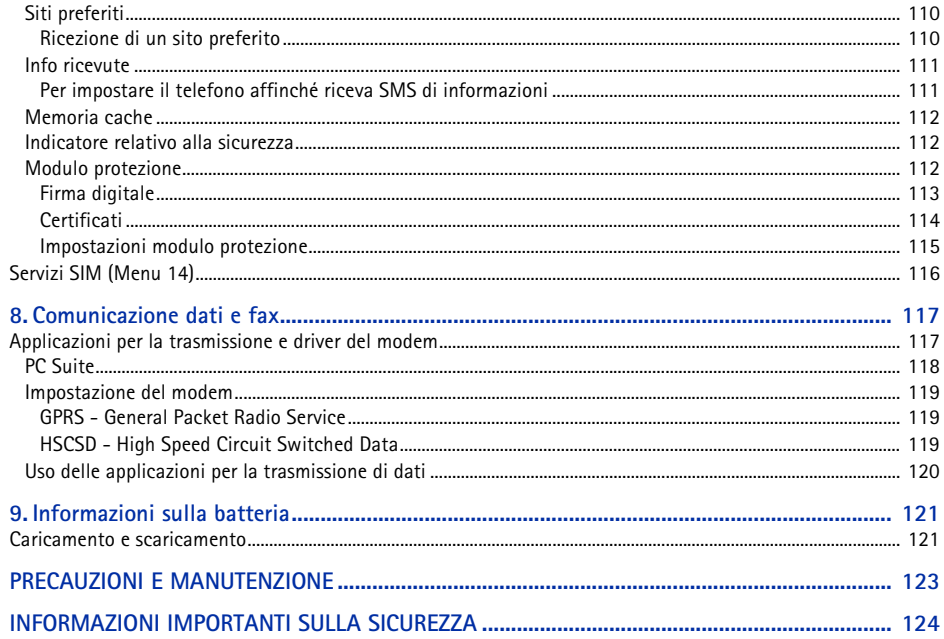

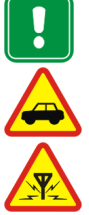

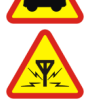

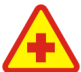

# <span id="page-10-0"></span>INFORMAZIONI SULLA SICUREZZA<br>
Leggere le semplici norme di seguito riportate. Violare tali norme può essere pericoloso o illegale. Ulteriori<br>
informazioni dettagliate in proposito sono riportate in questo manuale.<br>
Non acc

**SPEGNERE IL TELEFONO IN AEREO**I telefoni cellulari possono causare interferenze in aereo.

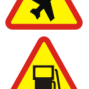

# **SPEGNERE IL TELEFONO DURANTE IL RIFORNIMENTO DI CARBURANTE**Non usare il telefono nelle stazioni di servizio. Non usare l'apparecchio in prossimità di combustibili o prodotti chimici.

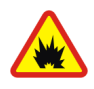

# **SPEGNERE IL TELEFONO IN PROSSIMITÀ DI MATERIALI ESPLOSIVI** Non usare il telefono in luoghi in cui sono in corso operazioni che prevedono l'uso di materiali esplosivi. Rispettare le limitazioni ed attenersi a qualunque disposizione o norma prevista.

# **USARE IL TELEFONO IN MODO APPROPRIATO**

Usare il telefono solo nella normale posizione di funzionamento. Non toccare l'antenna, se non è strettamente necessario.

# **PERSONALE QUALIFICATO**

Soltanto il personale qualificato può installare o eseguire interventi di assistenza tecnica sulle apparecchiature telefoniche.

**ACCESSORI E BATTERIE**Utilizzare esclusivamente accessori e batterie approvati. Non collegare prodotti incompatibili.

**IMPERMEABILITÀ**Il telefono non è impermeabile. Evitare che si bagni.

**COPIE DI RISERVA**Ricordarsi di effettuare copie di riserva di tutti i dati importanti.

# **COLLEGAMENTO AD ALTRI DISPOSITIVI**

Quando si effettua il collegamento a qualunque altro dispositivo, leggere la guida d'uso di quel dispositivo per informazioni dettagliate sulla sicurezza. Non collegare prodotti incompatibili.

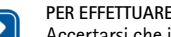

# **PER EFFETTUARE UNA CHIAMATA**

 Accertarsi che il telefono sia acceso ed operativo. Digitare il numero telefonico desiderato, preceduto dal prefisso teleselettivo, quindi premere  $\langle \cdot \rangle$ . Per terminare una chiamata, premere  $\langle \cdot \rangle$ . Per rispondere ad una chiamata, premere  $\odot$ 

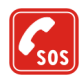

# **CHIAMATE AI NUMERI DI EMERGENZA**

Accertarsi che il telefono sia acceso ed operativo. Premere  $\iff$  per un numero di volte pari all'operazione necessaria (ad esempio per terminare una chiamata, per uscire da un menu e così via) per azzerare il display. Digitare il numero di emergenza desiderato e premere  $\sum$ . Indicare il luogo in cui ci si trova. Non terminare la chiamata fino a che non si sarà stati autorizzati a farlo.

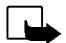

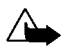

■ Servizi di rete<br>
Il telefono senza fili descritto in questo manuale è stato omologato per essere utilizzato sulle reti GSM 900,<br>
GSM 1800 e GSM 1900.<br>
Alcune funzioni del telefono descritte in questo manuale sono chiama

cavo.

# <span id="page-13-0"></span>**Informazioni generali**

# <span id="page-13-1"></span>■ **Etichette adesive all'esterno della confezione**

Le etichette contengono informazioni importanti per l'assistenza tecnica.

Applicare l'etichetta  $\boxed{B}$  sulla scheda di garanzia.

Applicare l'etichetta  $\boxed{\mathbf{A}}$  sul modulo di iscrizione Club Nokia allegato al presente manuale.

# <span id="page-13-2"></span>■ **Codici di accesso**

• **Codice di sicurezza (5 cifre):** il codice di sicurezza protegge il telefono da un utilizzo non autorizzato e viene fornito con il telefono. Il codice predefinito è 12345. Per modificarlo, accedere al menu *Impostazioni*, vedere [Impostazioni di sicurezza](#page-73-0) a pagina [74](#page-73-0). Mantenere il nuovo codice segreto e conservarlo in un luogo sicuro, lontano dal telefono.

Impostare il telefono in modo che richieda di specificare il codice, vedere [Impostazioni di sicurezza](#page-73-0) a pagina [74](#page-73-0).

- **Codice PIN (da 4 a 8 cifre):** il codice PIN (Personal Identification Number) protegge la carta SIM da un utilizzo non autorizzato. Il codice PIN viene generalmente fornito con la carta SIM. Impostare il telefono in modo che richieda di specificare il codice PIN all'accensione del telefono, vedere [Impostazioni di sicurezza](#page-73-0) a pagina [74](#page-73-0).
- **Codice PIN2 (da 4 a 8 cifre):** il codice PIN2 potrebbe essere fornito con la carta SIM ed è necessario per accedere a funzioni quali la ricarica dei contatori delle unità di tariffazione.

- Codici PUK e PUK2 (8 cifre): il codice PUK (Personal Unblocking Key) è necessario per modificare<br>
un codice PIN bloccato. Il codice PUK2 è necessario per modificare un codice PIN2 bloccato.<br>
Se i codici non vengono forn
- 
- **Modulo PIN:** il modulo PIN è necessario per accedere alle informazioni nel modulo protezione. Il modulo PIN viene fornito con la carta SIM se questa dispone di un modulo protezione.
- • **PIN firma:** questo PIN è necessario per la firma digitale e viene fornito con la carta SIM se questa dispone di un modulo protezione.

# <span id="page-15-0"></span>**Panoramica sulle funzioni del telefono**

Il telefono cellulare Nokia 6310i fornisce molte funzioni utili quotidianamente quali l'Orologio, la Sveglia, il Conteggio alla rovescia, la Calcolatrice, i Giochi, l'Agenda e gli Impegni.

# <span id="page-15-1"></span>■ **Bluetooth**

La tecnologia Bluetooth abilita il collegamento senza fili tra dispositivi elettronici che si trovano entro il raggio massimo di 10 metri. Il collegamento tra dispositivi mediante la tecnologia Bluetooth non implica alcun costo. È possibile utilizzare un collegamento mediante la tecnologia Bluetooth per inviare biglietti da visita, note di agenda e fax oppure per effettuare un collegamento senza fili ad accessori Bluetooth compatibili.

In alcuni paesi, potrebbero essere in vigore delle limitazioni relative all'uso dei dispositivi Bluetooth. Consultare il rivenditore e le autorità locali.

Vedere inoltre [Bluetooth \(Menu 11\)](#page-86-0) a pagina [87](#page-86-0).

# <span id="page-15-2"></span>■ **GPRS (General Packet Radio Service)**

GPRS è la tecnologia che consente di utilizzare i telefoni cellulari per inviare e ricevere dati in modo più veloce attraverso la rete mobile. In tal senso, la tecnologia GPRS è un tipo di trasporto dati che abilita l'accesso senza fili a reti di dati come ad esempio Internet. Le applicazioni che utilizzano la tecnologia GPRS sono il protocollo WAP, la messaggistica SMS e la connessione remota GPRS (ad esempio, Internet e posta elettronica).

•Occorre iscriversi al servizio GPRS. Può essere necessario abbonarsi al servizio GPRS.

Per la disponibilità e l'iscrizione al servizio GPRS, rivolgersi all'operatore di rete locale o al fornitore di servizi.

•Occorre salvare le impostazioni GPRS per le applicazioni utilizzate con GPRS.

Vedere [Impostazione del telefono per l'uso di un servizio WAP](#page-100-0) a pagina [101](#page-100-0). Vedere [Impostazioni messaggi](#page-59-1) a pagina [60](#page-59-1).

Vedere inoltre [Impostazioni modem GPRS](#page-72-0) a pagina [73](#page-72-0) e [Comunicazione dati e fax](#page-116-0) a pagina [117.](#page-116-0)

# **Tariffe per l'utilizzo di GPRS e delle applicazioni.**

**Prima di poter utilizzare la tecnologia GPRS**<br> **Parola diservizio del telefono**<br> **Parola diservizioni del telefono entitato GPRS, rivolgersi all'operatore di rete locale o al fornitore<br>
<b>Parola diservizioni del telefono p** La connessione GPRS attiva e le applicazioni con essa utilizzate, ad esempio l'utilizzo dei servizi WAP o l'invio e la ricezione di dati e messaggi SMS, implicano un addebito. Per informazioni sulle tariffe, rivolgersi all'operatore della rete locale o al fornitore di servizi.

# <span id="page-16-0"></span>■ **HSCSD (High Speed Circuit Switched Data)**

Questo telefono consente di utilizzare i servizi di dati ad alta velocità GSM. La modalità ad alta velocitàpuò essere utilizzata quando il telefono è connesso ad un computer compatibile tramite un collegamento ad infrarossi (IR), via cavo o mediante la tecnologia Bluetooth, i driver del modem che supportano il software per la trasmissione di dati ad alta velocità sono installati sul computer e il telefono stesso è selezionato quale modem attivo.

Per la disponibilità e l'iscrizione ai servizi di dati ad alta velocità, rivolgersi all'operatore della rete locale o al fornitore di servizi.

Vedere inoltre [Comunicazione dati e fax](#page-116-0) a pagina [117](#page-116-0).

# <span id="page-17-0"></span>■ **WAP** (Wireless Application Protocol)

È possibile accedere a vari servizi WAP relativi a servizi bancari, informazioni, informazioni atmosferiche e orari dei voli. Tali servizi sono stati appositamente progettati per i telefoni cellulari e vengono gestiti dai fornitori di servizi WAP.

Per la disponibilità dei servizi WAP, i prezzi e le tariffe, rivolgersi all'operatore della rete e/o al fornitore di servizi di cui si desidera utilizzare il servizio. I fornitori di servizi metteranno inoltre a disposizione le informazioni relative all'utilizzo dei servizi da loro offerti.

Vedere [Servizi WAP \(Menu 13\)](#page-99-0) a pagina [100](#page-99-0).

# <span id="page-17-1"></span>■ **Applicazioni Java**

Il presente telefono supporta Java e include alcune applicazioni Java appositamente progettate per i telefoni cellulari. È possibile scaricare applicazioni aggiuntive per un massimo di 30 kB da un PC mediante un programma di installazione di applicazioni o i servizi WAP di Nokia, ad esempio accedendo al Club Nokia (il servizio potrebbe essere a pagamento).

Vedere [Applicazioni \(Menu 6\)](#page-77-0) a pagina [78](#page-77-0).

Per ulteriori informazioni sul download, fare inoltre riferimento a [Servizi WAP \(Menu 13\)](#page-99-0) a pagina [100](#page-99-0).

- <span id="page-18-0"></span>■ Funzioni vocali<br>
Il telefono dispone delle funzioni vocali riportate di seguito:<br>
● Attivazione vocale: per effettuare una chiamata utilizzando un nome vocale, vedere Attivazione<br>
• Comandi vocali: per attivare le funzi
- 
- 

<span id="page-18-1"></span>

# <span id="page-19-0"></span>**1. Informazioni sul telefono**

# <span id="page-19-1"></span>■ **Tasti e connettori**

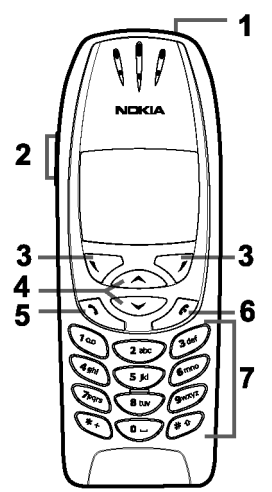

1.**Tasto di accensione e spegnimento**,

Accende e spegne il telefono.

Se premuto brevemente dalla rubrica, dalle funzioni di menu o quando il blocco della tastiera è attivato, il tasto di accensione e spegnimento determina l'attivazione dell'illuminazione del il display per circa 15 secondi.

# 2.**Tasti di regolazione del volume**

Il tasto superiore aumenta il volume dell'altoparlante (e dell'auricolare) e il tasto inferiore lo diminuisce.

3.Tasti di selezione,  $\nabla$ e $\nabla$ 

La funzione dei tasti dipende dal testo guida visualizzato nel display al di sopra dei tasti stessi, ad esempio **Menu** e **Rubrica** in modalità di attesa.

4.Tasti di scorrimento,  $\sum$ e

Consentono di scorrere attraverso nominativi, numeri di telefono, menu o impostazioni.

5. consente di effettuare e di rispondere a una chiamata. In modalità di attesa visualizza gli ultimi numeri chiamati.

- 
- 6.  $\bigodot$  consente di terminare una chiamata attiva. Consente di uscire da una funzione.<br>
7.  $\bigodot$   $\bigodot$  consentono di immettere numeri e caratteri. Tenere premuto  $\bigodot$ , per chiamare la propria segreteria telefonica
- 
- 
- 
- 

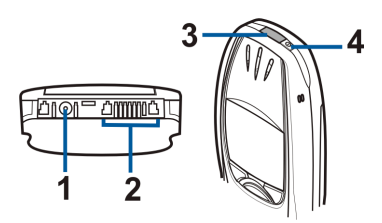

# <span id="page-20-0"></span>**In modalità di attesa**

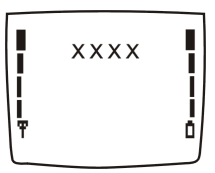

Quando il telefono è pronto per essere utilizzato e l'utente non ha digitato alcun carattere, il telefono si trova in modalità di attesa.

I tasti di selezione disponibili in modalità di attesa sono **Menu** e **Rubrica**.

- **xxxx**Indica la rete cellulare in cui viene correntemente utilizzato il telefono.
- Indica la potenza del segnale della rete cellulare nel punto in cui si trova l'utente. Maggiore è il Ŧ livello della barra, migliore è il segnale.
- Indica il livello di carica della batteria. Maggiore è il livello della barra, maggiore è il livello di O carica della batteria.

**Altri indicatori principali in modalità di attesa:**

- Г. Sono stati ricevuti uno o più messaggi di testo o con disegni. Vedere [Lettura e risposta ad un](#page-55-1)  [messaggio di testo o ad un messaggio di posta elettronica](#page-55-1) a pagina [56](#page-55-1).
- Sono stati ricevuti uno o più messaggi vocali. Vedere [Messaggi vocali](#page-58-0) a pagina [59](#page-58-0). QD.
- La tastiera del telefono è stata bloccata. Vedere [Blocco della tastiera \(Blocca tastiera\)](#page-26-0) a pagina еŴ [27](#page-26-0).
- Il telefono non squilla quando si riceve una chiamata o un messaggio di testo se *Segnale di*  sk. *chiamata* è impostato su *No suoneria* e *Tono di avviso SMS entrante* è impostato su *Nessuno*. Vedere [Impostazioni tono](#page-70-2) a pagina [71](#page-70-2).
- La sveglia è stata impostata su *Sì*. Vedere [Sveglia](#page-64-1) a pagina [65](#page-64-1). Ń.
- Il conteggio alla rovescia è attivo. Vedere [Conteggio alla rovescia](#page-96-0) a pagina [97](#page-96-0).  $\Omega$
- Tutte le chiamate vengono deviate ad un altro numero, *Deviazione totale chiamate vocali*. Se  $\rightarrow$ sono disponibili due linee telefoniche sulla stessa SIM, l'indicatore di deviazione della prima linea è  $\Box$  e della seconda linea è  $\Box$ . Vedere [Deviazione chiamate](#page-66-1) a pagina [67](#page-66-1).
- Le chiamate sono limitate a un gruppo chiuso di utenti (servizio di rete). Vedere [Impostazioni](#page-73-0)  'n. [di sicurezza](#page-73-0) a pagina [74](#page-73-0).
- $(60)$ La funzione Bluetooth è attivata. Vedere [Bluetooth \(Menu 11\)](#page-86-0) a pagina [87](#page-86-0).

# <span id="page-22-1"></span>**Inserimento della carta SIM e della batteria**

Tenere tutte le carte SIM in miniatura (plug-in) fuori dalla portata dei bambini.

- <span id="page-22-0"></span>**2. Operazioni preliminari**<br> **2.** Inserimento della carta SIM e della batteria<br> **2.** Inserimento della carta SIM e della batteria<br> **2.** La carta SIM e i relativi contatti possono graffiarsi o piegarsi facilmente; prestare • La carta SIM e i relativi contatti possono graffiarsi o piegarsi facilmente; prestare attenzione durante la manipolazione, l'inserimento o la rimozione della carta.
- •Prima di inserire la carta SIM, accertarsi che il telefono sia spento, quindi rimuovere la batteria.
- 1. Con la parte posteriore del telefono rivolta verso l'esterno, premere il tasto di rilascio (1). Estrarre la batteria facendola scorrere verso l'esterno (2).

2. Fare scorrere il fermo della carta SIM (3) come illustrato.

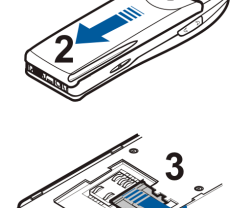

- 3. Inserire la carta SIM nel telefono (4). Assicurarsi che la carta SIM sia inserita correttamente e che l'area di contatto dorata sulla carta sia rivolta verso il basso.
- 4. Fare scorrere il fermo della carta SIM sulla carta stessa in modo da bloccarla in posizione (5).

5. Applicare la batteria sulla parte posteriore del telefono (6), quindi farla scorrere lungo il corpo del telefono fino a farla scattare in posizione (7).

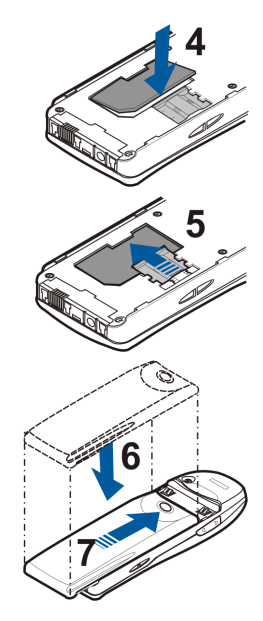

- 
- 

<span id="page-24-0"></span>■ Carica della batteria<br>
1. Collegare il cavo del caricabatterie alla presa presente nella base<br>
del telefono.<br>
2. Collegare il caricabatterie ad una presa a muro CA.<br>
Se il telefono è acceso, il testo *ln carica* viene v

È possibile usare il telefono mentre il caricabatterie è collegato.

Il tempo di carica dipende dal tipo di caricabatterie e dalla batteria utilizzati. Ad esempio, per caricare una batteria BPS-2 con il caricabatterie ACP-12, occorrono circa 1 ora e 40 minuti.

# <span id="page-24-1"></span>■ **Accensione e spegnimento del telefono**

Tenere premuto il tasto di accensione e spegnimento,  $\boxed{\Phi}$ .

Se il telefono visualizza *Carta SIM non supportata* anche se la carta SIM è stata inserita correttamente, rivolgersi all'operatore di rete o al fornitore di servizi. Il telefono non supporta carte SIM a 5 Volt e potrebbe essere necessario sostituire la carta.

• Se viene richiesto un codice PIN, digitare il codice PIN (visualizzato come \*\*\*\*) e premere **OK**.

Vedere inoltre *Richiesta codice PIN* in [Impostazioni di sicurezza](#page-73-0) a pagina [74](#page-73-0) e [Codici di accesso](#page-13-2) a pagina [14](#page-13-2).

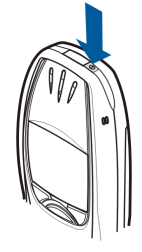

• Se viene richiesto un codice di sicurezza, digitare il codice di sicurezza (visualizzato come \*\*\*\*) e premere **OK**.

Vedere inoltre [Codici di accesso](#page-13-2) a pagina [14](#page-13-2).

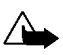

**Avvertenza:** non accendere il telefono quando ne è vietato l'uso o quando l'apparecchio può causare interferenze o situazioni di pericolo.

SUGGERIMENTI PER UN UTILIZZO EFFICIENTE: il telefono è dotato di un'antenna incorporata. Come nel caso di qualunque altro dispositivo ricetrasmittente, non toccare inutilmente l'antenna quando il telefono è acceso. Il contatto con l'antenna influisce negativamente sulla qualità delle chiamate e può far sì che il telefono operi ad un livello di potenza superiore rispetto a quello altrimenti necessario. L'assenza di contatto con l'antenna durante una chiamata consente di ottimizzare le prestazioni dall'antenna stessa e di prolungare i tempi di conversazione del telefono.

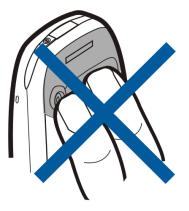

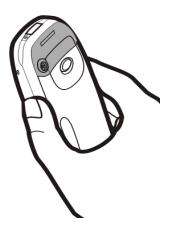

<span id="page-26-0"></span>■ Blocco della tastiera (Blocca tastiera)<br>
È possibile bloccare la tastiera per impedire la pressione accidentale dei tasti.<br>
• Come bloccare la tastiera<br>
In modalità di attesa, premere Menu, quindi (\*+) entro 1,5 secondi

Premere Sblocca, quindi  $\widehat{C^{**}}$  entro 1,5 secondi, per sbloccare la tastiera.

•**Quando il blocco della tastiera è attivato**

Per rispondere a una chiamata, premere  $\sum$ . Durante una chiamata, il telefono può essere utilizzato normalmente. Se una chiamata viene terminata o rifiutata, la tastiera si blocca automaticamente.

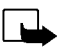

**Nota:** quando il blocco della tastiera è attivato, è comunque possibile chiamare il numero di emergenza programmato sul telefono (ad esempio 112 o altri numeri ufficiali di emergenza). Digitare il numero di emergenza e premere  $\sum$ . Il numero compare solo dopo avere digitato l'ultima cifra.

# <span id="page-27-0"></span>**3. Funzioni di chiamata**

# <span id="page-27-1"></span>■ **Come effettuare una chiamata**

1. Digitare il numero telefonico, incluso il prefisso teleselettivo. Per modificare il numero visualizzato nel display, premere  $\sum$  o  $\bigodot$  per spostare il cursore e Cancella per cancellare il carattere a sinistra del cursore.

Per effettuare chiamate internazionali, premere due volte  $\left(\bullet\right)$  per il prefisso internazionale (il carattere + sostituisce il codice di accesso internazionale), quindi inserire il prefisso teleselettivo del Paese, il prefisso teleselettivo della città e il numero telefonico.

- 2. Premere  $\bigodot$  per chiamare il numero.
- 3. Premere  $\bigcirc$  o Chiudi per terminare la chiamata o per annullare il tentativo di chiamata.

Se il telefono viene usato con il kit vivavoce veicolare CARK-91, passare dalla modalità vivavoce alla modalità privato scollegando il CARK-91 dal telefono. Per tornare alla modalità vivavoce, collegare il CARK-91 al telefono.

# **Chiamata tramite Rubrica**

- 1. Vedere [Ricerca di un nominativo nella Rubrica](#page-39-0) a pagina [40](#page-39-0).
- 2. Premere  $\sum$  per chiamare il numero visualizzato nel display.

<span id="page-28-0"></span>Ripetizione dell'ultimo numero chiamato<br>In modalità di attesa, premere una volta con per accedere all'elenco degli ultimi venti numeri<br>Chiamati o che si è tentato di chiamare. Scorrere fino al numero o al nominativo deside

<span id="page-28-1"></span>

# <span id="page-28-2"></span>**Chiamata rapida**

Assegnando un numero telefonico ad un tasto di selezione rapida, da  $\left(\frac{1}{2} \sum_{i=1}^{\infty} a_i \frac{1}{2} \sum_{i=1}^{\infty} a_i \frac{1}{2} \sum_{i=1}^{\infty} a_i \frac{1}{2} \sum_{i=1}^{\infty} a_i$  è possibile chiamare quel numero in uno dei seguenti modi:

• Premere il tasto di selezione rapida desiderato, quindi premere  $\sum$ .

• Se la funzione *Chiamata rapida* è attivata, tenere premuto un tasto di selezione rapida fino all'avvio della chiamata. Vedere [Chiamata rapida](#page-42-0) a pagina [68](#page-67-1).

Vedere inoltre [Chiamata rapida](#page-42-0) a pagina [43](#page-42-0).

# <span id="page-29-0"></span>**Come effettuare una chiamata in conferenza**

La chiamata in conferenza è un servizio di rete che consente ad un massimo di sei persone contemporaneamente di prendere parte ad una stessa chiamata.

- 1. Chiamare il primo partecipante.
- 2. Per effettuare una chiamata ad un nuovo partecipante, premere **Opzioni** e selezionare *Nuova chiamata*.
- 3. Digitare oppure ricercare dalla memoria il numero telefonico del nuovo partecipante, quindi premere **Chiama**. La prima chiamata viene posta in attesa.
- 4. Una volta ottenuta la risposta alla nuova chiamata, il primo partecipante prende parte alla chiamata in conferenza. Premere **Opzioni** e selezionare *Conferenza*.
- 5. Per aggiungere un nuovo partecipante alla chiamata, ripetere i punti da 2 a 4.
- 6. Per effettuare una conversazione privata con uno dei partecipanti:

Premere **Opzioni** e selezionare *In privato*. Scorrere fino al partecipante desiderato, quindi premere **OK**. Una volta terminata la conversazione privata, ristabilire la chiamata in conferenza, come descritto al punto 4.

7. Per terminare la chiamata in conferenza, premere

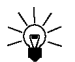

<span id="page-30-0"></span>**Funzioni di chiamata**■ **Come rispondere o rifiutare una chiamata in entrata** Premere per rispondere alla chiamata in entrata, quindi premere per terminarla. Premere per rifiutare la chiamata in entrata. Se si preme **Silenz.**, viene disattivato solo il tono di chiamata. A questo punto, è possibile rispondere o rifiutare la chiamata. **Suggerimento:** se la funzione *Deviazione se occupato* è attivata per deviare le chiamate, ad esempio, alla propria segreteria telefonica, anche il rifiuto di una chiamata effettua la deviazione della chiamata stessa. Vedere [Deviazione chiamate](#page-66-1) a pagina [67](#page-66-1).

# <span id="page-30-1"></span>**Avviso di chiamata**

Se la funzione *Avviso di chiamata* è attivata, è possibile rispondere a una chiamata in entrata durante quella in corso. Vedere [Avviso di chiamata](#page-67-2) a pagina [68](#page-67-2).

Durante una chiamata, premere  $\bigodot$  per rispondere alla chiamata in attesa. La prima chiamata viene posta in attesa. Premere  $\odot$  per terminare la chiamata attiva.

# <span id="page-31-0"></span>■ **Opzioni durante una chiamata**

Premere **Opzioni** durante una chiamata per visualizzare alcune delle opzioni relative ai servizi di rete che seguono (nel caso in cui siano disponibili per la chiamata corrente):

*Disattiva micr.* o *Attiva micr.*, *Fine ch. attiva*, *Chiudi tutte*, *Rubrica*, *Menu* e *Trattieni* o *Riattiva chiam.*, *Nuova chiamata*, *Conferenza*, *In privato*, *Rispondi* e *Rifiuta*.

La funzione *Invia DTMF* viene utilizzata per inviare stringhe di toni DTMF, ad esempio, password o numeri di conti bancari. Digitare la stringa DTMF oppure ricercarla nella Rubrica, quindi premere **OK**. È possibile inserire il carattere di attesa w e il carattere di pausa p premendo più volte  $\left(\frac{1}{2}+\right)$ .

La funzione *Commuta* viene utilizzata per passare dalla chiamata attiva alla chiamata in attesa e viceversa, la funzione *Trasferisci* per collegare una chiamata in attesa ad una chiamata attiva e per scollegarsi dalle chiamate (servizio di rete) e la funzione *Registra* per avviare la registrazione vocale.

<span id="page-32-0"></span>**Ferrittura del testo<br>
E possibile digitare i caratteri in due modi diversi, utilizzando il metodo tradizionale o quello<br>
denominato metodo di scrittura intuitivo.<br>■ Uso del metodo di scrittura tradizionale<br>
■ Controlled** È possibile digitare i caratteri in due modi diversi, utilizzando il metodo tradizionale o quello denominato metodo di scrittura intuitivo.

# <span id="page-32-1"></span>■ **Uso del metodo di scrittura tradizionale**

Se si scrive un messaggio utilizzando il metodo di scrittura tradizionale, l'indicatore  $\mathcal{L}_1$  viene visualizzato nella parte superiore sinistra del display.

• Premere più volte un tasto numerico, da  $\mathbb{C}^{\infty}$  a  $\mathbb{C}^{\infty}$ , finché non viene visualizzato il carattere desiderato. Non tutti i caratteri disponibili sono riportati sulla tastiera. I caratteri disponibili dipendono dalla lingua selezionata nel menu *Lingua*. Vedere [Lingua](#page-68-2) a pagina [69](#page-68-2).

Per inserire un numero, tenere premuto il tasto numerico desiderato.

- Per alternare tra lettere e numeri, tenere premuto  $\ell^*$  . Quando è possibile immettere i numeri, l'indicazione **123** viene visualizzata nella parte superiore del display.
- • Se la lettera desiderata si trova in corrispondenza dello stesso tasto di quella corrente, attendere finché non viene visualizzato il cursore oppure premere  $\sum o \wedge$ , quindi digitare la lettera.
- In caso di errore, premere **Cancella** per cancellare il carattere a sinistra del cursore. Tenere premuto **Cancella** per cancellare i caratteri più rapidamente.
- I segni di punteggiatura più comuni e i caratteri speciali sono disponibili in corrispondenza del tasto numerico  $\mathbb{C}^{\mathfrak{a}}$ .

Premendo  $\left\langle \cdot \right\rangle$ , viene visualizzato un elenco di caratteri speciali. Scorrere l'elenco e premere **Inserisci** per selezionare un carattere.

Per scorrere più rapidamente l'elenco, premere  $(2^{abc}, (4^{abi}, 6^{mo}, 0^{3i})$  e premere  $(5^{jkl},$  per selezionare un carattere.

- Per inserire uno spazio, premere  $\cup \cdot$ .
- **•** Per alternare tra lettere maiuscole e minuscole, premere  $\left(\frac{4}{3}\right)$ . Il simbolo ABC o abc visualizzato nella parte superiore del display indica il tipo di carattere selezionato.
- Premere  $\sum$  o  $\sum$  per spostare il cursore rispettivamente a destra o a sinistra.

# <span id="page-33-0"></span>■ Uso del metodo di scrittura intuitivo

È possibile digitare qualsiasi lettera tramite un'unica pressione del tasto. Il metodo di scrittura intuitivo si basa su un dizionario incorporato al quale è inoltre possibile aggiungere nuove parole. Se il dizionario è completo, la nuova parola sostituisce la parola che è stata aggiunta per prima. Se si scrive un messaggio utilizzando il metodo di scrittura intuitivo, l'indicatore viene visualizzato nella parte superiore sinistra del display.

# <span id="page-33-1"></span>**Attivazione e disattivazione del metodo di scrittura intuitivo**

Durante la scrittura del testo, premere **Opzioni** e selezionare *Dizionario*.

- Per disattivare il metodo di scrittura intuitivo, selezionare *No dizionario*.
- Per attivare il metodo di scrittura intuitivo, selezionare la lingua disponibile nell'elenco delle opzioni del dizionario. Il metodo di scrittura intuitivo è disponibile per le sole lingue contenute nell'elenco.

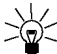

**Suggerimento:** per attivare o disattivare rapidamente il metodo di scrittura intuitivo, premere due volte  $\left(\begin{matrix} \begin{matrix} 1 & 0 \\ 0 & \end{matrix} \end{matrix}\right)$  durante la scrittura del testo.

<span id="page-34-0"></span>Scrittura di parole con il metodo intuitivo.<br>
1. Scrivere la parola desiderata utilizzando i tasti da **Canco del transformato del transformato del transformato del transformato del transformato del transformato del transf** 

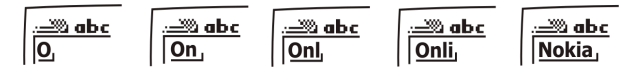

Oltre ai tasti numerici, sono disponibili altri tasti, come indicato di seguito:

- Per cancellare un carattere a sinistra del cursore, premere **Cancella**. Tenere premuto **Cancella** per cancellare i caratteri più rapidamente.
- Per alternare tra caratteri maiuscoli e minuscoli, premere  $($   $\bullet$   $\bullet$  $)$ , per alternare tra lettere e numeri, tenere premuto  $(* \circ)$ .
- Per inserire un simbolo, tenere premuto  $\leq \cdot \cdot \cdot$ , oppure premere Opzioni e selezionare *Inser. simbolo*. Scorrere fino al simbolo desiderato e premere **Inserisci**.

Per scorrere più rapidamente l'elenco, premere  $(2 \text{abc})$ ,  $(4 \text{gh})$ ,  $(6 \text{mg})$  o  $(8 \text{tw})$  e premere  $(5 \text{hg})$ per selezionare un carattere.

• Per inserire un numero durante l'immissione di lettere, tenere premuto il relativo tasto numerico oppure premere **Opzioni** e selezionare *Inserisci Nº*. Digitare i numeri desiderati, quindi premere **OK**.

- Per inserire un nominativo o un numero telefonico ricercandolo nella Rubrica, premere **Opzioni** e selezionare *Inserisci nome* o *Inserisci Nº*.
- Per inserire una parola, premere **Opzioni** e selezionare *Inserisci parola*. Scrivere la parola utilizzando il metodo di scrittura tradizionale e premere **Salva**. La parola viene automaticamente aggiunta al dizionario.
- 2. Al termine della scrittura della parola e dopo averne verificato la correttezza, confermarla premendo  $\sum$  o aggiungendo uno spazio tramite  $\mathbb{G}$ .

Se la parola non è corretta, sono disponibili le seguenti opzioni:

- Premere più volte $\leq$ +), fino a visualizzare la parola desiderata, quindi confermarla.
- Premere **Opzioni** e selezionare *Suggerimenti*.

Se dopo la parola desiderata viene visualizzato il carattere ?, significa che questa non è presente nel dizionario. Per aggiungere la parola al dizionario, premere **Tradiz.**, digitare la parola utilizzando il metodo di scrittura tradizionale e premere **Salva**. Se il dizionario è completo, la nuova parola sostituisce la parola che è stata aggiunta per prima.

3. Scrivere la parola successiva.

# <span id="page-35-0"></span>**Scrittura di parole composte**

Scrivere la prima metà della parola e confermarla premendo  $\sum$ . Scrivere la seconda metà della parola composta e confermarla premendo  $\textcircled{\tiny{2}}$  o  $\textcircled{\tiny{3}}$ .
# **Rubrica5. Rubrica**

È possibile memorizzare i numeri telefonici e i nominativi nella memoria del telefono (Rubrica interna) o nella memoria della carta SIM (Rubrica SIM).

- La Rubrica interna contiene fino a 500 nominativi con i relativi numeri e note di testo. Il numero totale di nominativi memorizzabili dipende dalla lunghezza di nominativi, numeri e note di testo.
- • Questo telefono supporta carte SIM in grado di memorizzare fino a 250 nominativi e numeri telefonici. I nominativi e i numeri memorizzati nella memoria della carta SIM sono indicati da  $\Box$ .

### <span id="page-36-0"></span>■ **Selezione delle impostazioni della Rubrica**

- 1. Premere **Rubrica** e selezionare *Impostazioni*.
- 2. Selezionare *Memoria in uso*, quindi una delle opzioni che seguono: *Telefono e SIM* per richiamare i numeri e i nominativi memorizzati in entrambe le rubriche. I nominativi e i numeri verranno memorizzati nella memoria del telefono.*Telefono* per utilizzare la Rubrica interna del telefono. *Carta SIM* per utilizzare la Rubrica della carta SIM.
- 3. Selezionare *Visualizzazione rubrica*, quindi una delle seguenti opzioni: *Lista nomi* per visualizzare tre nominativi per volta. *Nome e numero* per visualizzare un nominativo e un numero telefonico per volta.
- 4. Selezionare *Spazio memoria*. Selezionare *Telefono* o *Carta SIM* per visualizzare il numero di nominativi e di numeri telefonici memorizzati, nonché lo spazio disponibile relativi alla Rubrica selezionata.

### ■ Memorizzazione di nominativi e numeri telefonici (Aggiungi nome)

I nominativi e i numeri verranno salvati nella memoria in uso, vedere Selezione delle impostazioni della Rubrica descritto sopra.

- 1. Premere **Rubrica** e selezionare *Aggiungi nome*.
- 2. Digitare il nome e premere **OK**. Vedere [Scrittura del testo](#page-32-0) a pagina [33](#page-32-0).
- 3. Digitare il numero telefonico e premere **OK**. Per digitare i numeri, vedere [Come effettuare una](#page-27-0)  [chiamata](#page-27-0) a pagina [28](#page-27-0).
- 4. Quando il nominativo e il numero sono stati memorizzati, premere **Chiudi**.
- 
- **Suggerimento**: Memorizzazione rapida
	- Digitare il numero mentre il telefono si trova in modalità di attesa. Premere **Opzioni**<sup>e</sup> selezionare *Salva*. Digitare il nome e premere **OK**.

### <span id="page-37-0"></span>**Memorizzazione di più numeri e note di testo per nominativo**

Per ciascun nominativo, è possibile salvare nella Rubrica interna del telefono fino a cinque numeri di telefono e fino a quattro brevi note di testo. Le note di testo relative ad un nominativo possono includere l'indirizzo, l'indirizzo di posta elettronica, una nota e un indirizzo Web.

Il primo numero memorizzato sotto il nominativo viene impostato automaticamente come predefinito e viene indicato con  $\mathbf{E}$ . Se un nominativo viene selezionato dalla Rubrica per effettuare una chiamata, verrà utilizzato il numero predefinito a meno che non ne venga selezionato un altro.

- 1. Accertarsi che la memoria in uso sia *Telefono* o *Telefono e SIM*. Vedere Selezione delle impostazioni<br>della Rubrica a pagina [37](#page-36-0).<br>2. Per accedere all'elenco dei nominativi e dei numeri telefonici, premere <br>2. Per acce
- di attesa.
- 3. Scorrere fino al nominativo memorizzato nella Rubrica interna del telefono a cui si desidera aggiungere un nuovo numero o una nota di testo e premere **Dettagli**. Se il nominativo non viene salvato nel telefono, verrà richiesto se si desidera effettuare tale operazione.
- 4. Premere **Opzioni** e selezionare *Aggiungi Nº* o *Aggiungi info*.
- 5. Selezionare uno dei tipi di testo o di numero che seguono:

*Nº principale* è il tipo predefinito utilizzato quando non è stato impostato nessun altro tipo di numero. Altri tipi di numero disponibili sono *■ Tel. cellulare*, *● Casa*, ■ *Ufficio* e *● Fax.* I tipi di testo sono *E-mail*, *Indiriz. Web*, *Indir. postale* e *Nota*. Per modificare il tipo di numero o di testo, selezionare *Cambia tipo* dall'elenco delle opzioni.

- 6. Digitare il numero o la nota di testo e premere **OK** per salvarli.
- 7. Premere **Indietro**, quindi **Esci** per tornare alla modalità di attesa.

#### **Modifica del numero predefinito**

In modalità di attesa premere  $\bigcirc$  o  $\bigcirc$ , scorrere fino al numero desiderato e premere Dettagli. Scorrere fino al numero che si desidera impostare come predefinito. Premere **Opzioni** e selezionare *Predefinito*.

### ■ **Ricerca di un nominativo nella Rubrica**

- 1. Premere **Rubrica** e selezionare *Cerca*.
- 2. Premere **Elenca** per accedere alla Rubrica oppure digitare il primo carattere del nominativo che si sta ricercando e premere **Trova**. I nominativi corrispondenti vengono visualizzati in una finestra a comparsa.
- 3. Scorrere fino al nominativo desiderato e premere **Dettagli**. Scorrere per visualizzare i dettagli relativi al nominativo selezionato.

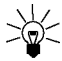

**Suggerimento:** per ricercare rapidamente un nominativo e un numero telefonico, premere o  $\bigodot$  in modalità di attesa. Digitare la prima lettera del nominativo e/o scorrere fino al nominativo desiderato.

### ■ **Modifica di un nominativo, di un numero o di una nota di testo**

Ricercare il nominativo e il numero che si desidera modificare e premere **Dettagli**. Scorrere fino al nominativo, al numero o alla nota di testo che si desidera modificare e premere **Opzioni**. Selezionare *Modifica nome*, *Modifica Nº* o *Modifica info* e modificare il nominativo, il numero o il testo e premere **OK**.

- **Rubrica Cancellazione di nominativi e numeri** Premere **Rubrica** e selezionare *Cancella*. Per cancellare nominativi e numeri uno per volta, selezionare *Uno ad uno* e scorrere fino al nominativo e al numero che si desidera cancellare. Premere **Cancella**, quindi **OK** per confermare.
- Per cancellare dalla Rubrica tutti i nominativi e i numeri contemporaneamente, selezionare *Cancella tutto*, quindi scorrere fino alla Rubrica *Telefono* o *Carta SIM* e premere **Cancella**. Premere **OK** e confermare con il codice di sicurezza.

### ■ **Copia di rubriche**

È possibile copiare nominativi e numeri telefonici dalla memoria del telefono a quella della carta SIM e viceversa.

- 1. Premere **Rubrica** e selezionare *Copia*.
- 2. Selezionare la direzione della copia, *Da telefono a carta SIM* o *Da carta SIM a telefono*.
- 3. Selezionare *Uno ad uno*, *Tutto* o *N.ri predefiniti*.

Se la copia viene effettuata dal telefono alla carta SIM, viene visualizzato *N.ri predefiniti*. Verranno copiati solo i numeri predefiniti.

Se si seleziona *Uno ad uno*, scorrere fino al nominativo che si desidera copiare e premere **Copia**.

4. Per scegliere se mantenere o cancellare i nominativi e i numeri originali, selezionare *Tieni originale* <sup>o</sup>*Sposta origin.*.

Se è stato selezionato *Tutto* o *N.ri predefiniti*, premere **OK** quando *Iniziare la copia?* o *Spostamento in corso* viene visualizzato.

### ■ **Invio e ricezione di biglietti da visita**

È possibile inviare e ricevere le informazioni relative ad una persona sotto forma di biglietto da visita tramite IR, Bluetooth o come messaggio di testo (SMS) se tale funzione è supportata dalla rete.

#### • **Ricezione di un biglietto da visita**

Accertarsi che il telefono sia pronto a ricevere i dati tramite la porta IR, vedere [Infrarossi \(Menu 10\)](#page-85-0)  a pagina [86](#page-85-0) oppure mediante la tecnologia Bluetooth (per farlo occorre attivare tale funzione nel telefono, vedere [Attivazione e disattivazione della funzione Bluetooth](#page-86-0) a pagina [87](#page-86-0)). L'utente del telefono emittente potrà quindi inviare il nominativo e il numero telefonico tramite lo stesso mezzo.

Dopo avere ricevuto un biglietto da visita tramite IR, Bluetooth o come messaggio di testo, premere **Visualiz.**. Premere **Opzioni** e selezionare *Salva* per memorizzare il biglietto da visita nella memoria del telefono o *Rifiuta* per rifiutarlo.

• **Invio di un biglietto da visita**

Tramite la porta a infrarossi (IR) del telefono o la funzione Bluetooth, è possibile inviare le informazioni relative ad una persona sotto forma di un biglietto da visita ad un telefono compatibile o ad un altro dispositivo palmare in grado di supportare lo standard vCard.

- 1. Ricercare il nominativo e il numero telefonico che si desidera inviare nella Rubrica, premere **Opzioni** e selezionare *Invia biglietto*.
- 2. Per inviare il biglietto da visita tramite IR, accertarsi che il telefono o il PC di destinazione siano impostati in modo da ricevere i dati tramite la porta IR e selezionare *Via infrarossi*. Per inviare un biglietto da visita mediante la funzione Bluetooth, selezionare *Via Bluetooth*. Bluetooth viene automaticamente attivato nel telefono. Per informazioni dettagliate vedere [Attivazione e disattivazione della funzione Bluetooth](#page-86-0).

Per inviare un biglietto da visita come messaggio OTA, selezionare *Via SMS*.

re Chi**amata rapida<br>Per effettuare una chiamata utilizzando i tasti di selezione rapida, vedere [Chiamata rapida](#page-28-0) a pagina [29](#page-28-0). <br>Assegnazione di un numero ad un tasto di selezione rapida** 

Premere **Rubrica** e selezionare *Chiam. rapide*. Scorrere fino al tasto numerico di selezione rapida desiderato e premere **Assegna**. Se al tasto è già stato assegnato un numero, premere **Opzioni**, quindi visualizzare, modificare o cancellare il numero assegnato.

Premere **Trova** e selezionare prima il nominativo, quindi il numero che si desidera assegnare.

### ■ **Attivazione vocale**

È possibile effettuare una chiamata pronunciando un nome vocale che è stato aggiunto a un numero telefonico. È possibile aggiungere fino a dieci nomi vocali. Il nome vocale può essere qualsiasi parola pronunciata, ad esempio un nominativo.

Prima di utilizzare la funzione di chiamata a riconoscimento vocale, si noti che:

- •I nomi vocali non dipendono dalla lingua, ma dal tono di voce di chi ha effettuato la registrazione.
- •I nomi vocali sono sensibili al rumore di fondo Registrarli ed effettuare le chiamate in un ambiente silenzioso.
- • Quando si registra un nome vocale o si effettua una chiamata pronunciando tale nome, il telefono va tenuto nella posizione normale accanto all'orecchio.
- • I nominativi molto brevi non sono accettati. Utilizzare nomi lunghi ed evitare nomi simili per numeri telefonici diversi.

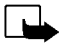

**Nota:** è necessario pronunciare il nome come al momento della registrazione. Questo potrebbe rivelarsi difficile ad esempio in un ambiente rumoroso o durante un'emergenza, pertanto, non confidare mai esclusivamente nella chiamata a riconoscimento vocale.

### **Aggiunta di un nome vocale**

Memorizzare o copiare nella memoria del telefono i nominativi e i numeri telefonici a cui si desidera aggiungere un nome vocale.

È inoltre possibile aggiungere nomi vocali ai nominativi contenuti nella carta SIM. Tuttavia, se la carta SIM viene sostituita, prima di aggiungere nuovi nomi vocali è necessario cancellare quelli vecchi.

- 1. In modalità di attesa, premere  $\bigcirc$  o  $\bigcirc$ .
- 2. Scorrere fino al nominativo al quale si desidera aggiungere un nome vocale e premere **Dettagli**. Scorrere fino al numero telefonico desiderato e premere **Opzioni**.
- 3. Selezionare *Aggiungi nome*.
- 4. Premere **Invio** e pronunciare chiaramente il nome vocale che si desidera registrare. Una volta registrato, il nome vocale viene riprodotto dal telefono.
- 5. Quando il nome vocale è stato memorizzato, viene visualizzato *Nome vocale salvato*, viene emesso un segnale acustico e il simbolo  $\mathfrak D$  appare dopo il numero telefonico.

Come effettuare una chiamata utilizzando un nome vocale<br>Quando un'applicazione che utilizza la connessione GPRS sta inviando o ricevendo dati, non è possibile<br>effettuare una chiamata mediante l'attivazione vocale. Per farl connessione GPRS:

- 1. In modalità di attesa, tenere premuto il tasto di regolazione del volume o **Rubrica**. Viene riprodotto un breve tono e viene visualizzato *Parlare ora*.
- 2. Pronunciare chiaramente il nome vocale.
- 3. Il telefono riproduce il nome vocale riconosciuto e chiama il relativo numero telefonico dopo circa 1,5 secondi.

Se si sta utilizzando l'auricolare, tenere premuto il tasto dell'auricolare per avviare l'attivazione vocale.

### **Riproduzione, modifica o cancellazione di un nome vocale**

Premere **Rubrica** e selezionare *Nomi vocali*. Scorrere fino al nominativo con il nome vocale desiderato e premere **Opzioni**.

- •Per riprodurre il nome vocale, selezionare *Ascolto*.
- Per cancellare il nome vocale, selezionare *Cancella* e premere **OK**.
- Per modificare il nome vocale, selezionare *Cambia*. Premere **Invio** per aggiungere il nuovo nome vocale.

### ■ **Propri numeri**

Il telefono è in grado di memorizzare in modo automatico il numero telefonico della carta SIM in uso, se quest'ultima supporta tale funzione.

Premere **Rubrica** e selezionare *Propri numeri* per visualizzare il numero.

### ■ **Numeri info**

È possibile chiamare i numeri di informazione dell'operatore della rete locale se tali numeri sono inclusi nella carta SIM.

Premere **Rubrica** e selezionare *Numeri info*. Scorrere fino al numero del servizio desiderato di una categoria e premere  $\sum$  per chiamarlo.

### ■ **Numeri dei servizi**

È possibile chiamare i numeri dei servizi dell'operatore della rete locale se tali numeri sono inclusi nella carta SIM.

Premere **Rubrica** e selezionare *Numeri servizi*. Scorrere fino al numero del servizio desiderato e premere  $\bigodot$  per chiamarlo.

Gruppi chiamanti<br>1995 – È possibile organizzare i nominativi e i numeri telefonici memorizzati nella Rubrica in gruppi di<br>1997 – Chiamanti. Per ciascun gruppo, è possibile impostare il telefono in modo che emetta un tono d chiamata specifico e che sul display venga visualizzato un grafico selezionato quando si riceve una chiamata da un numero telefonico incluso nel gruppo, come indicato di seguito. Per impostare il telefono in modo che suoni solo per le chiamate provenienti da numeri telefonici che appartengono ad un gruppo di chiamanti selezionato, vedere *Avviso per* nella sezione [Impostazioni tono](#page-70-0) a pagina [71](#page-70-0).

Premere **Rubrica**, selezionare *Gruppi chiam.*, quindi il gruppo di chiamanti desiderato. Selezionare

- •*Nome gruppo*, digitare il nome del nuovo gruppo di chiamanti e premere **OK**.
- *Suoneria gruppo* e scorrere fino al tono di chiamata che si desidera impostare per il gruppo, quindi premere **OK**. *Predefinito* corrisponde al tono di chiamata selezionato per il modo d'uso correntemente attivo.
- • *Logo del gruppo* e selezionare *Sì* per impostare il telefono in modo che sia visualizzato il logo del gruppo, *No* affinché tale logo non sia visualizzato, *Visualizza* per visualizzare il logo o *Invia logo* per inviarlo come messaggio di testo (SMS), se tale funzione è supportata dalla rete.
- • *Membri gruppo*. Per aggiungere un nominativo al gruppo di chiamanti, premere **OK** dal menu *Aggiungi nome*. Se al gruppo sono già stati aggiunti nominativi e numeri telefonici, premere **Opzioni**, scorrere fino a *Aggiungi nome* e premere **OK**. Scorrere fino al nominativo che si desidera aggiungere al gruppo e premere **Aggiungi**.

Per rimuovere un nominativo da un gruppo di chiamanti, scorrere fino al nominativo desiderato e premere **Opzioni**. Premere **OK** dal menu *Annulla nome*.

# <span id="page-47-0"></span>**6. Uso dei menu**

Questo telefono offre una gamma di funzioni che sono raggruppate nei menu. La maggior parte delle funzioni è fornita di un breve testo guida. Per visualizzare il testo guida, scorrere fino alla funzione di menu desiderata e attendere circa 15 secondi. Per chiudere il testo guida, premere **Indietro**. Vedere [Guida sensibile al contesto](#page-70-1) a pagina [71](#page-70-1).

### ■ **Accesso alle funzioni di menu**

#### **Mediante scorrimento**

- 1. Per accedere al menu, premere **Menu**.
- 2. Scorrere il menu e selezionare, ad esempio, *Impostazioni* premendo **Selez.**.
- 3. Se nel menu sono presenti sottomenu, selezionare quello desiderato, ad esempio *Impostazioni chiamate*.
- 4. Se nel sottomenu selezionato sono presenti ulteriori sottomenu, ripetere il punto 3. Selezionare il sottomenu successivo, ad esempio *Risposta con ogni tasto*.
- 5. Selezionare l'impostazione desiderata.
- 6. Premere **Indietro** per tornare al livello di menu precedente e **Esci** per uscire dal menu.

Mediante sequenza numerica<br>
I menu, i sottomenu e le opzioni di impostazione sono numerati e sono accessibili mediante la relativa<br>
sequenza numerica. La sequenza numerica viene visualizzata nella parte superiore destra d

### ■ **Elenco delle funzioni di menu**

- **1. Messaggi** 
	- 1. Scrivi messaggio
	- 2. Scrivi e-mail
	- 3. Ricevuti
	- 4. Propri messaggi
	- 5. Archivio
	- 6. Modelli
	- 7. Proprie cartelle
	- 8. Cancella messaggi
	- 9. Messaggi vocali
	- 10.Messaggi info
	- 11.Editor comandi servizi
	- 12.Impostazioni messaggi
- 
- **2. Registro ch.**
	- 1. Chiamate senza risposta
	- 2. Chiamate ricevute
	- 3. Chiamate effettuate
	- 4. Cancella elenchi chiamate
	- 5. Durata chiamate
	- 6. Costo chiamate
	- 7. Contatore dati GPRS
	- 8. Timer connessione GPRS
- **3. Modi d'uso**
	- 1. Normale
	- 2. Silenzioso
	- 3. Riunione
	- 4. All'aperto
	- 5. Cercapersone

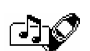

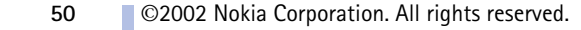

- 
- 
- 
- 
- 
- 6. Impostazioni accessorio<sup>1</sup>
- 7. Impostazioni modem GPRS
- 8. Impostazioni di sicurezza
- 9. Ripristina impostazioni iniziali
- **5. Giochi**
- **6. Applicazioni**
- **7. Calcolatrice**
- **8. Impegni**
- **9. Agenda**

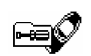

#### **10.Infrarossi (IR)**

#### **11.Bluetooth**

#### **12.Extra**

- 1. Registratore vocale
- 2. Comandi vocali
- 3. Pagamenti
- 4. Conteggio alla rovescia
- 5. Cronometro

### **13.Servizi**

- 1. Home
- 2. Preferiti
- 3. Info ricevute
- 4. Impostazioni
- 5. Vai a indirizzo
- 6. Svuota cache

**14.Servizi SIM<sup>2</sup>**

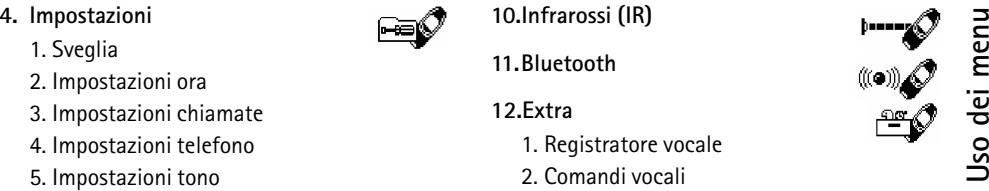

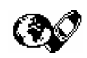

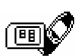

- 1. Visualizzato solo se uno degli accessori è stato collegato al computer.
- 2. Visualizzato solo se supportato dalla carta SIM. I nomi e i contenuti variano in base alla carta SIM in uso.

©2002 Nokia Corporation. All rights reserved.

**51**

# **7. Funzioni di menu**

### ■ **Messaggi (Menu 1)**

È possibile leggere, scrivere ed inviare messaggi di testo e con disegni oppure memorizzarli. Tutti i messaggi contenuti nella memoria dei messaggi del telefono sono organizzati in cartelle.

Prima di inviare un messaggio di testo o con disegni, occorre memorizzare il numero telefonico del centro messaggi, vedere [Impostazioni messaggi](#page-59-0) a pagina [60.](#page-59-0)

### **Scrittura e invio di messaggi**

È possibile scrivere e inviare messaggi di testo composti da un massimo di 160 caratteri.

- 1. Premere **Menu**, selezionare *Messaggi* e *Scrivi messaggio*.
- 2. Digitare un messaggio. Vedere [Scrittura del testo](#page-32-0) a pagina [33](#page-32-0).

Vedere inoltre [Inserimento di un modello di testo in un messaggio di testo o in un messaggio di](#page-54-0)  [posta elettronica](#page-54-0) a pagina [55](#page-54-0) e [Inserimento di un disegno in un messaggio di testo \(SMS\)](#page-55-0) a pagina [56](#page-55-0).

- 3. Per inviare un messaggio, premere **Opzioni** e selezionare *Invia*.
- 4. Digitare il numero telefonico del destinatario e premere **OK** per inviare il messaggio o ricercare il numero telefonico nella Rubrica. Premere **OK** per inviare il messaggio.

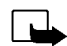

**Nota:** quando si invia un messaggio tramite il servizio di rete SMS, il telefono potrebbe visualizzare "*Messaggio inviato*". per indicare che il messaggio è stato inviato al numero telefonico del centro messaggi programmato sul telefono. Questo non significa che il messaggio è stato ricevuto dal destinatario. Per ulteriori informazioni sui servizi SMS, rivolgersi all'operatore della rete.

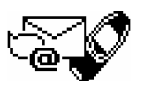

**Functive Constribution di messaggi di posta elettronica (E-mail)**<br>
Fundanti di un massimo di 160 caratteri.<br>
Per informazioni relative alle modalità di memorizzazione degli indirizzi di posta elettronica nel<br>
telefono, ve È possibile scrivere e inviare messaggi di posta elettronica composti da un massimo di 160 caratteri. Per informazioni relative alle modalità di memorizzazione degli indirizzi di posta elettronica nel telefono, vedere [Memorizzazione di più numeri e note di testo per nominativo](#page-37-0) a pagina [38](#page-37-0).

- 1. Premere **Menu**, selezionare *Messaggi* e *Scrivi e-mail*.
- 2. Immettere un indirizzo di posta elettronica oppure ricercarne uno nella rubrica. Premere **OK** per accettare.
- 3. Indicare l'oggetto del messaggio di posta elettronica o lasciare il relativo campo vuoto e premere **OK** per accettare.
- 4. Digitare un messaggio di posta elettronica. Vedere [Scrittura del testo](#page-32-0) a pagina [33](#page-32-0).

Vedere inoltre [Inserimento di un modello di testo in un messaggio di testo o in un messaggio di](#page-54-0)  [posta elettronica](#page-54-0) a pagina [55](#page-54-0).

Non è possibile inserire un modello con disegni.

- 5. Per inviare un messaggio, premere **Opzioni** e selezionare *Invia E-mail*.
- 6. Se richiesto, immettere il numero di servizio del server di posta elettronica e premere **OK** per inviare il messaggio.

Se il numero di servizio del server di posta elettronica non è stato immesso durante l'impostazione dei messaggi, verrà sempre richiesto. Vedere [Impostazioni messaggi](#page-59-0) a pagina [60](#page-59-0).

Il numero di servizio del server di posta elettronica dipende dall'operatore locale o dal fornitore di servizi.

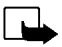

**Nota:** quando si invia un messaggio di posta elettronica tramite il servizio di rete SMS, il telefono potrebbe visualizzare "*Messaggio inviato*". per indicare che il messaggio è stato inviato al server di posta elettronica. Questo non significa che il messaggio è stato ricevuto dal destinatario. Per ulteriori informazioni sui servizi di posta elettronica, rivolgersi all'operatore della rete.

#### **Opzioni relative all'invio di un messaggio**

Dopo avere scritto il messaggio, premere **Opzioni** e selezionare *Opzioni invio*.

- Per inviare un messaggio a vari destinatari, selezionare *SMS multiplo*. Dopo avere inviato il messaggio a tutti i destinatari desiderati, premere **Chiudi**.
- Per inviare un messaggio mediante un set messaggio (servizio di rete), selezionare *Set d'invio*, quindi il set messaggio desiderato.
	- Ad esempio, selezionando un set definito come trasmissione di posta elettronica, digitare o richiamare dalla Rubrica l'indirizzo di posta elettronica del destinatario e premere **OK**. Digitare il numero di servizio di posta elettronica e selezionare *Accetta* per inviare il messaggio.

Per definire i set messaggio, vedere [Impostazioni messaggi](#page-59-0) a pagina [60](#page-59-0).

• Per inviare un messaggio a più destinatari o mediante un set messaggio, selezionare *Opzioni inoltro*, quindi rispettivamente *SMS multiplo* o *Set d'invio*.

**Modelli di messaggi di testo e con disegni**<br>Premere Menu, selezionare *Messaggi* e *Modelli*. Vengono visualizzati l'elenco dei modelli di messaggi di testo, indicato da □ e con disegni, indicato da □.<br>Questo telefono di

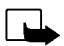

servizi. Solo i telefoni che dispongono della funzione relativa ai messaggi con disegni possono ricevere e visualizzare questo tipo di messaggi.

- • Ciascun messaggio con disegni è composto da più messaggi di testo. Pertanto, l'invio di un messaggio con disegni potrebbe essere più costoso rispetto a quello di un unico messaggio di testo.
- Poiché i messaggi con disegni sono salvati nella memoria del telefono, non è possibile visualizzarli utilizzando la propria carta SIM con un altro telefono.

#### <span id="page-54-0"></span>**Inserimento di un modello di testo in un messaggio di testo o in un messaggio di posta elettronica**

Per scrivere o rispondere ad un messaggio, premere **Opzioni**. Selezionare *Usa modello*, quindi il modello che si desidera inserire.

#### <span id="page-55-0"></span>**Inserimento di un disegno in un messaggio di testo (SMS)**

Per scrivere o rispondere ad un messaggio di testo, premere **Opzioni**. Selezionare *Allega disegno*, quindi il disegno da visualizzare. Premere **Allega** per inserire il disegno nel messaggio.

L'indicatore  $\Box$  presente nella parte superiore del messaggio indica che il disegno è stato allegato. Il numero di caratteri inseribili nel messaggio dipende dalle dimensioni del disegno.

Per visualizzare il testo e il disegno contemporaneamente prima di inviare il messaggio, premere **Opzioni** e selezionare *Anteprima*.

#### **Lettura e risposta ad un messaggio di testo o ad un messaggio di posta elettronica**

Quando si riceve un messaggio di testo o con disegni oppure un messaggio di posta elettronica, vengono visualizzati sul display l'indicatore **e il numero dei nuovi messaggi seguito da** *messaggi ricevuti*.

Quando l'icona lampeggia, significa che la memoria dei messaggi è piena. Per poter inviare o ricevere nuovi messaggi, occorre quindi eliminare alcuni dei messaggi meno recenti.

- 1. Premere **Visualiz.** per visualizzare il messaggio o **Esci** per visualizzarlo in un secondo momento. **Lettura del messaggio in un secondo momento:**Premere **Menu**, selezionare *Messaggi* e *Ricevuti*.
- 2. Se sono stati ricevuti più messaggi, selezionare quello che si desidera leggere. Un messaggio di testo non letto è contrassegnato dal simbolo  $\Box$ , mentre un messaggio con disegni non visualizzato è indicato da  $\blacksquare$ .

3. Durante la lettura o la visualizzazione del messaggio, premere Opzioni.<br>
Durante la lettura del messaggio, è possibile selezionare un'opzione per eliminare, inviare,<br>
modificare, spostare e rinominare il messaggio. È i

Selezionare *Usa numero* per utilizzare i numeri estratti dal messaggio corrente.

Selezionare *Salva disegno* per salvare il disegno nella cartella *Modelli*.

Selezionare *Rispondi* per rispondere al messaggio. Selezionare *Testo orig.* per includere il messaggio originale nella risposta, selezionare le risposte standard da includere nella risposta quali, *Grazie!*, *Complimenti!*, *Modello* oppure selezionare*Scherm. vuota*.

- 4. Nel caso di un messaggio di posta elettronica, confermare o modificare l'indirizzo e l'oggetto.
- 5. Scrivere la risposta al messaggio.
- 6. Premere **Opzioni**, selezionare *Invia* e premere **OK** per inviare il messaggio al numero visualizzato.

#### **Cartelle dei messaggi ricevuti e dei propri messaggi**

Dopo avere letto un messaggio di testo o con disegni in entrata, il telefono lo salva nella cartella *Ricevuti* del menu *Messaggi*.

È possibile salvare un messaggio da inviare in un momento successivo nella cartella *Propri messaggi*<sup>o</sup> *Archivio*.

#### **Cancellazione dei messaggi**

Premere **Menu**, selezionare *Messaggi*, quindi *Cancella messaggi*.

Per eliminare tutti i messaggi contenuti in una cartella, scorrere fino alla cartella desiderata e premere **OK**. Quindi premere **OK** quando viene visualizzato *Cancellare tutti i messaggi letti dalla cartella?*.

Per eliminare da tutte le cartelle tutti i messaggi che sono stati letti, scorrere fino a *Tutti SMS letti*<sup>e</sup> premere **OK**. Quindi premere **OK** quando viene visualizzato *Cancellare tutti i messaggi letti?*.

#### **Cartelle Archivio e Proprie cartelle**

È possibile spostare alcuni dei messaggi nella cartella *Archivio* o aggiungere nuove cartelle per meglio organizzare i messaggi.

Durante la lettura di un messaggio, premere **Opzioni**. Selezionare *Sposta*, scorrere fino alla cartella nella quale si desidera spostare i messaggi e premere **OK**.

Per aggiungere o eliminare una cartella, premere **Menu**, selezionare *Messaggi* e *Proprie cartelle*.

- Per aggiungere una cartella, premere **Opzioni** e selezionare *Aggiungi cartel.*.
- Per eliminare una cartella, scorrere fino alla cartella che si desidera eliminare, premere **Opzioni**<sup>e</sup> selezionare *Elimina cartel.*.

Messaggi vocali<br>
La segreteria telefonica è un servizio di rete a cui potrebbe essere necessario abbonarsi. Per ulteriori<br>
informazioni e per ottenere il numero della segreteria telefonica, rivolgersi all'operatore della r

Ciascuna linea telefonica potrebbe disporre di un proprio numero di segreteria telefonica, vedere [Chiamate uscenti con](#page-68-0) a pagina [69](#page-68-0).

• *Numero segreteria telefonica* per digitare o modificare il numero di segreteria telefonica e premere **OK** per salvarlo.

Se la rete supporta tale funzione, l'indicatore  $\Box$  indica la presenza di nuovi messaggi vocali. Premere **Ascolta** per chiamare il numero di segreteria telefonica.

#### **Messaggi info**

Grazie al servizio di rete dei messaggi info è possibile ricevere dall'operatore della rete locale informazioni su diversi argomenti, ad esempio le condizioni atmosferiche o del traffico. Contattare l'operatore della rete per informazioni sugli argomenti disponibili ed i relativi numeri.

Se *Connessione GPRS* è impostato su *Sempre attiva*, potrebbe non essere possibile ricevere i messaggi info. In tal caso, impostare *Connessione GPRS* su *Su richiesta*, vedere [Impostazione del telefono per](#page-100-0)  [l'uso di un servizio WAP](#page-100-0) a pagina [101](#page-100-0).

#### **Editor comandi servizi**

Premere **Menu**, selezionare *Messaggi* e *Editor comandi servizi*. Digitare e inviare all'operatore della rete locale le richieste di servizio, quali i comandi di attivazione per i servizi di rete.

### <span id="page-59-0"></span>**Impostazioni messaggi**

Le impostazioni dei messaggi sono relative alla modalità di invio dei messaggi.

Premere **Menu**, selezionare *Messaggi* e *Impostazioni messaggi*.

Se la carta SIM supporta più set messaggio, selezionare il set che si desidera modificare.

Selezionare *Numero centro messaggi* per salvare il numero telefonico del centro messaggi. Per inviare messaggi di testo o con disegni è necessario disporre del numero del centro messaggi. Tale numero è fornito dall'operatore della rete locale. Selezionare *Messaggi inviati come* per scegliere il formato del messaggio o *Validità messaggi*. Selezionare *Numero destinazione predefinito* (*Server e-mail* nel caso di un formato di messaggio di posta elettronica) per salvare un numero predefinito per inviare i messaggi per questo set messaggio, *Rapporti di invio SMS* per richiedere alla rete di inviare i rapporti di invio sui messaggi (servizio di rete) e *Usa GPRS* per impostare GPRS come tipo di trasporto SMS preferito. Selezionare *Risposta via stesso centro* per consentire al destinatario del messaggio di inviare una risposta tramite il proprio centro messaggi (servizio di rete) e *Rinomina set d'invio* per modificare il nome del set messaggio selezionato. I set messaggio vengono visualizzati solo se la carta SIM in uso supporta più di un set.

Il telefono registra i numeri telefonici delle chiamate senza risposta, ricevute ed<br>
effettuate, nonché la durata e il costo approssimativi delle chiamate.<br>
Questo telefono registra le chiamate senza risposta e ricevute so

dall'elenco, salvarlo nella Rubrica o inviare un messaggio al numero.

### **Chiamate senza risposta e chiamate ricevute**

Per visualizzare l'elenco degli ultimi dieci numeri telefonici di utenti che hanno tentato di effettuare una chiamata (servizio di rete), premere **Menu**, selezionare *Registro ch.* e *Chiamate senza risposta*.

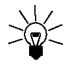

**Suggerimento:** quando viene visualizzato un messaggio relativo alle chiamate senza risposta, premere **Elenca** per accedere all'elenco di tali numeri telefonici. Scorrere fino al numero che si desidera richiamare e premere  $\leftrightarrow$ .

Per visualizzare l'elenco degli ultimi dieci numeri telefonici dai quali si sono accettate chiamate (servizio di rete), premere **Menu**, selezionare *Registro ch.* e *Chiamate ricevute*.

#### **Chiamate effettuate**

Per visualizzare l'elenco degli ultimi 20 numeri telefonici chiamati o che si è tentato di chiamare, premere **Menu**, selezionare *Registro ch.* e *Chiamate effettuate*. Vedere inoltre [Ripetizione dell'ultimo](#page-28-1)  [numero chiamato](#page-28-1) a pagina [29](#page-28-1).

### **Cancella elenchi chiamate**

Per cancellare gli elenchi di chiamate recenti, premere **Menu**, selezionare *Registro ch.*, quindi *Cancella elenchi chiamate*. Selezionare se si desidera cancellare tutti i numeri telefonici contenuti nelle chiamate recenti oppure i soli numeri contenuti nelle chiamate senza risposta, ricevute o effettuate. Si tratta di un'operazione irreversibile.

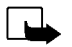

Timer e contatori delle chiamate<br>
Nota: l'effettivo importo da pagare per le chiamate ed i servizi di cui si usufruisce può variare a seconda<br>
delle funzioni disponibili sulla rete, del tipo di arrotondamento usato nelle b

- • *Durata chiamate* e scorrere per visualizzare la durata approssimativa delle chiamate in entrata e in uscita in ore, minuti e secondi. Per azzerare i timer, è necessario il codice di sicurezza. In caso si possieda una SIM con due linee telefoniche (servizio dell'operatore), ciascuna linea dispone dei propri timer. Vengono visualizzati i timer della linea visualizzata. Vedere [Chiamate](#page-68-0)  [uscenti con](#page-68-0) a pagina [69](#page-68-0).
- *Costo chiamate* (servizio di rete) e selezionare *Ultima chiamata in unità* o *Tutte le chiamate in unità* per controllare il costo dell'ultima chiamata effettuata o di tutte le chiamate.

Selezionare *Impostazioni costo chiamata*, quindi *Azzera contatori* oppure selezionare *Visualizza costo in* per impostare il telefono in modo da visualizzare il tempo di conversazione residuo in termini di unità di tariffazione *Unità* o di valuta, *Valuta*. Per informazioni sui costi delle unità di tariffazione, rivolgersi all'operatore della rete. Selezionare *Limite costo chiamata* per limitare il costo delle chiamate ad un determinato numero di unità di tariffazione o di valuta. Per le impostazioni sul costo delle chiamate è necessario utilizzare il codice PIN2.

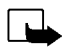

**Nota:** nel caso di esaurimento delle unità di tariffazione o di valuta, potrebbe essere possibile effettuare unicamente chiamate al numero di emergenza programmato sul telefono (ad esempio 911, 112 o altri numeri ufficiali di emergenza).

- • *Contatore dati GPRS* e scorrere per verificare gli importi degli ultimi dati ricevuti o inviati, il loro totale e per azzerare i contatori. L'unità del contatore è espressa in byte.
- • *Timer connessione GPRS* e scorrere per verificare la durata dell'ultima connessione GPRS o del totale delle connessioni GPRS. È inoltre possibile azzerare i timer.

### <span id="page-63-0"></span>■ **Modi d'uso (Menu 3)**

Questo telefono dispone di diversi gruppi di impostazione, o modi d'uso, che consentono di personalizzare i toni del telefono per eventi ed ambienti diversi. Dopo avere

personalizzato i modi d'uso secondo le proprie esigenze, sarà sufficiente attivare quello desiderato per poterlo utilizzare.

I modi d'uso disponibili sono *Normale*, *Silenzioso*, *Riunione*, *All'aperto* e *Cercapersone*.

Premere **Menu** e selezionare *Modi d'uso*. Scorrere fino ad un modo d'uso e premere **Selez.**.

- Per attivare il modo d'uso, selezionare *Attiva*.
	- **Suggerimento:** per modificare rapidamente il modo d'uso in modalità di attesa, premere il
- - tasto di accensione e spegnimento  $\boxed{\textcircled{2}}$ , scorrere fino al modo d'uso che si desidera attivare e premere **Selez.**.
- Per impostare il modo d'uso in modo che sia attivo per un determinato intervallo di tempo, fino ad un massimo di 24 ore, selezionare *Definisci ora* ed impostare l'intervallo di tempo desiderato. Allo scadere dell'intervallo di tempo impostato per il modo d'uso, diventerà attivo l'ultimo modo d'uso utilizzato per il quale non è stata impostata una durata.
- Per personalizzare il modo d'uso, selezionare *Personalizza*. Selezionare l'impostazione che si desidera modificare ed effettuare i cambiamenti.

Per modificare le impostazioni correnti è inoltre possibile utilizzare il menu *Impostazioni tono*, vedere [Impostazioni tono](#page-70-0) a pagina [71](#page-70-0). Inoltre, è possibile rinominare un modo d'uso in *Nome modo d'uso*. Non è possibile rinominare il modo d'uso *Normale*.

Sveglia<br>Sveglia<br>La sveglia utilizza il formato orario impostato per l'orologio. La sveglia è attiva anche quando il<br>La sveglia utilizza il formato orario impostato per l'orologio. La sveglia è attiva anche quando il<br>Telefo *Sì*.

#### **Quando viene raggiunto l'orario impostato per la sveglia**

Il telefono emette un suono di avviso, mentre il messaggio *Sveglia!* e l'ora impostata per la sveglia vengono visualizzati nel display.

Premere **Stop** per arrestare l'emissione del tono di avviso. Se si lascia che la sveglia suoni per un minuto o si preme **Ripeti**, il segnale di avviso si arresta per alcuni minuti, quindi viene emesso nuovamente.

Se l'orario su cui è impostata la sveglia viene raggiunto quando il telefono è spento, quest'ultimo si accende automaticamente ed inizia ad emettere il tono di avviso. Se si preme **Stop**, viene richiesto se si desidera attivare il telefono per le chiamate. Premere **No** per spegnere il telefono o **Sì** per effettuare e ricevere chiamate.

**Nota:** non premere **Sì** quando è vietato l'uso del telefono o quando l'apparecchio può causare interferenze o situazioni di pericolo.

#### **Impostazioni ora**

#### **Orologio**

Premere **Menu**, selezionare *Impostazioni*, *Impostazioni ora* e *Orologio*.

Selezionare *Visualizza* (*Nascondi*) per visualizzare l'ora nella parte superiore destra del display quando il telefono è in modalità di attesa. Selezionare *Regola ora*, digitare l'ora esatta e premere **OK**. Selezionare *Formato ora* ed impostare il formato orario da 12 o da 24 ore.

L'orologio regola inoltre le funzioni *Messaggi*, *Registro ch.*, *Sveglia*, i *Modi d'uso* a tempo e *Agenda*.

Se la batteria del telefono viene rimossa, potrebbe essere necessario reimpostare l'orario.

#### **Aggiornam. autom. data/ora**

Premere **Menu**, selezionare *Impostazioni*, *Impostazioni ora* e *Aggiorn. autom. data e ora* (servizio di rete). Per impostare il telefono in modo che l'ora e la data vengano aggiornate automaticamente in base al fuso orario corrente, selezionare *Sì*. Per impostare il telefono in modo che richieda conferma prima dell'aggiornamento, selezionare *Confermare*.

L'aggiornamento di data e ora influenza la sveglia, l'agenda e il registratore vocale. Le note di avviso vengono di conseguenza impostate in base all'ora locale. L'aggiornamento di data e ora potrebbe causare la scadenza di alcune note dell'agenda.

**Impostazioni chiamate**<br> **Deviazione chiamate**<br>
Premere Menu, selezionare *Impostazioni, Impostazioni chiamate* e *Deviazione chiamate* (servizio di<br>
Fremere Menu, selezionare *Impostazioni, Impostazioni chiamate* e *Devia* 

Selezionare l'opzione di deviazione desiderata, ad esempio *Deviazione se occupato* per deviare le chiamate vocali quando il numero è occupato o si respinge una chiamata in entrata.

Per attivare l'impostazione di deviazione, selezionare *Attiva*, per disattivarla, selezionare *Annulla* oppure selezionare *Verifica* per controllare lo stato di attivazione dell'impostazione. Per modificare l'intervallo di tempo delle opzioni di deviazione *Deviazione se nessuna risposta*<sup>e</sup> *Deviazione se non disponibile*, selezionare innanzitutto *Impost. ritardo*, quindi *Attiva* per attivare l'impostazione di deviazione.

Per annullare in una volta le deviazioni di tutte le chiamate attive, selezionare l'opzione *Annullare tutte le deviazioni*.

Per vedere gli indicatori di deviazione in modalità di attesa, vedere [In modalità di attesa](#page-20-0) a pagina [21](#page-20-0).

#### **Risposta con ogni tasto**

Premere **Menu**, selezionare *Impostazioni*, *Impostazioni chiamate* e *Risposta con ogni tasto*. Selezionare *Sì* per rispondere ad una chiamata in entrata premendo un tasto qualsiasi, ad eccezione di  $\boxed{)}$  e کھیے

#### **Richiamo automatico**

Premere **Menu**, selezionare *Impostazioni*, *Impostazioni chiamate* e *Richiamo automatico*. Selezionare *Sì* affinché il telefono effettui un massimo di dieci tentativi di collegamento con un numero telefonico dopo una chiamata senza risposta.

#### **Chiamata rapida**

Premere **Menu**, selezionare *Impostazioni*, *Impostazioni chiamate* e *Chiamata rapida*. Selezionare *Sì* per chiamare i nominativi e i numeri telefonici assegnati ai tasti di selezione rapida da  $\overline{(\mathbf{z}^*)}$  a  $\overline{(\mathbf{z}^*)}$ tenendo premuto il tasto numerico corrispondente.

#### **Avviso di chiamata**

Premere **Menu**, selezionare *Impostazioni*, *Impostazioni chiamate* e *Avviso di chiamata*. Selezionare *Attiva* affinché la rete segnali una nuova chiamata in entrata durante quella in corso (servizio di rete). Vedere [Avviso di chiamata](#page-30-0) a pagina [31](#page-30-0).

#### **Info sull'ultima chiamata**

Premere **Menu**, selezionare *Impostazioni*, *Impostazioni chiamate* e *Info sull'ultima chiamata*. Selezionare *Sì* affinché il telefono visualizzi per alcuni istanti la durata e il costo dell'ultima chiamata effettuata (servizio di rete).

#### **Invio proprio numero**

Premere **Menu**, selezionare *Impostazioni*, *Impostazioni chiamate* e *Invio proprio numero*. Selezionare *Sì* in modo che il proprio numero telefonico sia visibile all'interlocutore (servizio di rete). Selezionare *Predefinito* per ripristinare l'impostazione, *Sì* o *No*, stabilita con l'operatore di servizi.

<span id="page-68-0"></span>Chiamate uscenti con<br>
Si tratta di un servizio di rete che consente di selezionare la linea telefonica 1 o 2, ossia il numero<br>
dell'abbonato, per effettuare le chiamate.<br>
Premere Menu, selezionare *Impostazioni*, *Impostaz* 

Se tale funzione è supportata dalla carta SIM, è possibile evitare la selezione della linea scegliendo l'opzione *Blocca*.

Per ulteriori informazioni sulla disponibilità, rivolgersi all'operatore della rete locale o al fornitore di servizi.

**Suggerimento**: In modalità di attesa è possibile passare da una linea all'altra tenendo premuto  $($ <sup>#</sup> $\bigcirc$ 

#### **Impostazioni telefono**

#### **Lingua**

Premere **Menu**, selezionare *Impostazioni*, *Impostazioni telefono* e *Lingua*. Selezionare la lingua di visualizzazione dei testi del display. Se è stato selezionato *Automatico*, il telefono seleziona la lingua in base alle informazioni della carta SIM.

#### **Informazione microcella**

Premere **Menu**, selezionare *Impostazioni*, *Impostazioni telefono* e *Informazione microcella*. Selezionare *Sì* per impostare il telefono in modo che indichi quando viene usato nell'area coperta da una rete cellulare basata sulla tecnologia MCN (Micro Cellular Network).

Se *Connessione GPRS* è impostato su *Sempre attiva*, potrebbe non essere possibile ricevere i messaggi info. In tal caso, impostare *Connessione GPRS* su *Su richiesta*, vedere [Impostazione del telefono per](#page-100-0)  [l'uso di un servizio WAP](#page-100-0) a pagina [101](#page-100-0).

#### <span id="page-69-0"></span>**Messaggio iniziale in accensione**

Premere **Menu**, selezionare *Impostazioni*, *Impostazioni telefono* e *Messaggio di accensione*. Scrivere il messaggio che si desidera venga visualizzato brevemente all'accensione del telefono. Per salvare il messaggio, premere **Opzioni** e selezionare *Salva*.

#### **Selezione operatore**

È possibile selezionare manualmente o automaticamente la rete cellulare alla quale è connesso il telefono.

Premere **Menu**, selezionare *Impostazioni*, *Impostazioni telefono* e *Selezione rete*. Selezionare *Automatica* affinché il telefono selezioni automaticamente una delle reti cellulari disponibili nella zona in cui ci si trova.

Quando si seleziona *Manuale*, il telefono visualizza un elenco di reti disponibili da cui è possibile selezionare quella che ha stipulato un contratto di "roaming" con l'operatore della rete locale. Diversamente, *Non accessibile* verrà visualizzato nel display e sarà necessario selezionare un'altra rete. Il telefono rimane in modalità manuale fino a quando non viene selezionata quella automatica o non viene inserita un'altra carta SIM.

#### **Conferma azioni serv. SIM**

Vedere [Servizi SIM \(Menu 14\)](#page-115-0) a pagina [116.](#page-115-0)

<span id="page-70-1"></span>Guida sensibile al contesto<br>
Per impostazioni elefono in modo che visualizzi o meno il testo guida, premere Menu, selezionare<br>
Impostazioni, Impostazioni telefono e Attivazione Guida in linea.<br>
Vedere inoltre [Uso dei menu](#page-47-0) 

Se è stato impostato un messaggio iniziale all'accensione, il tono di avvio non viene riprodotto, vedere [Messaggio iniziale in accensione](#page-69-0) a pagina [70](#page-69-0).

#### <span id="page-70-0"></span>**Impostazioni tono**

Premere **Menu**, selezionare *Impostazioni*, quindi *Impostazioni tono*. Le stesse impostazioni si trovano inoltre nel menu *Modi d'uso*, vedere [Modi d'uso \(Menu 3\)](#page-63-0) a pagina [64](#page-63-0).

Selezionare *Segnale di chiamata* per impostare la modalità di avviso di una chiamata vocale in entrata. Le opzioni disponibili sono *Suoneria*, *Ascendente*, *Suona x 1*, *Bip x 1* e *No suoneria*.

Selezionare *Tono di chiamata*, *Livello suoneria* e *Con vibrazione* per una chiamata vocale ed un messaggio in entrata. L'avviso con vibrazione non funziona se il telefono è collegato ad un caricabatterie, ad un supporto da tavolo o ad un kit veicolare.

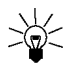

**Suggerimento:** nell'elenco dei toni di chiamata ricevuti via IR o come messaggio di testo, è possibile memorizzare un massimo di dieci toni di chiamata alla volta.

Selezionare *Tono di avviso SMS entrante* per impostare il tono di avviso per i messaggi in entrata, *Toni di tastiera* o *Toni di avviso* per impostare il telefono in modo che emetta un tono di avviso, ad esempio quando la batteria sta per esaurirsi.

Selezionare *Avviso per* per impostare il telefono in modo che emetta un tono di avviso solo per le chiamate provenienti da numeri telefonici che appartengono ad un gruppo di chiamanti selezionato. Scorrere fino al gruppo di chiamanti desiderato o fino a *Tutte* e premere **Seleziona**.

#### **Impostazioni accessori**

Il menu relativo alle impostazioni dell'accessorio viene visualizzato solo se il telefono è stato collegato ad uno degli accessori seguenti: auricolare HDC-9P o kit veicolare vivavoce CARK-91.

Premere **Menu**, selezionare *Impostazioni*e *Impostazioni accessorio*. Selezionare *Auricolare*, *Viva-voce* <sup>o</sup>*Loopset*.

- Selezionare *Modo predefinito* per selezionare il modo d'uso che si desidera venga attivato automaticamente al momento del collegamento all'accessorio selezionato. Quando l'accessorio è collegato, è possibile selezionare un altro modo d'uso.
- Selezionare *Risposta automatica* per impostare il telefono in modo che risponda automaticamente ad una chiamata in entrata dopo cinque secondi. Se *Segnale di chiamata* è impostato su *Bip x 1*<sup>o</sup> *No suoneria*, la risposta automatica non è disponibile.
- Selezionare *Illuminazione* per impostare l'illuminazione permanente su *Sì*. Selezionare *Automatica* per impostare l'illuminazione in modo che rimanga attiva per 15 secondi dopo la pressione di un tasto. L'opzione *Illuminazione* è disponibile solo se è stato selezionato *Viva-voce*.
- Selezionare *Usa Loopset* per impostare l'uso del dispositivo per portatori di apparecchi acustici al posto dell'auricolare,

*Sì*. *Usa Loopset* disponibile solo se è stato selezionato *Loopset*.
È possibile collegare il telefono ad un PC compatibile tramite la connessione ad infrarossi, la funzione Bluetooth o mediante il cavo e utilizzarlo come modem per stabilire la connessione GPRS dal PC.

**E** possibile collegare il telefono ad un PC compatibile tramite la connessione ad infrarossi, la funzione<br> **Euretooth o mediante il cavo e utilizzarlo come modem per stabilire la connessione GPRS dal PC.<br>
<b>Premere Menu**, Premere **Menu**, selezionare *Impostazioni* e *Impostazioni modem GPRS*. Selezionare *Punto di accesso attivo* e attivare il punto di accesso che si desidera utilizzare. Selezionare *Modifica punto di accesso attivo* per modificare le impostazioni del punto di accesso.

- Scorrere fino a *Alias per punto di accesso* e premere **Rinom.**. Digitare il nominativo desiderato per il punto di accesso attivato e premere **OK**.
- Scorrere fino a *Punto di accesso GPRS* e premere **Modifica**. Digitare l'APN (Access Point Name) e premere **OK**.

Per stabilire la connessione ad una rete GPRS è necessario disporre del nome del punto di accesso. Per ottenere tale nome rivolgersi al fornitore di servizi o all'operatore della rete locale.

È inoltre possibile impostare le impostazioni del servizio di modem GPRS (Access Point Name) sul PC grazie al software Nokia Modem Options, vedere [Impostazione del modem](#page-118-0) a pagina [119](#page-118-0). Se le impostazioni sono state effettuate sia sul PC che sul telefono, verranno utilizzate quelle impostate sul PC.

### **Impostazioni di sicurezza**

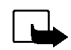

**Nota:** quando si utilizzano le funzioni di sicurezza che limitano le chiamate (blocco delle chiamate, chiamate a numeri consentiti, chiamate ad un gruppo limitato di utenti), è comunque possibile chiamare alcuni numeri di emergenza su determinate reti (ad esempio 112 o altri numeri ufficiali di emergenza).

Premere **Menu**, selezionare *Impostazioni* e *Impostazioni di sicurezza*. Selezionare

- • *Richiesta codice PIN* per impostare il telefono in modo che richieda la digitazione del codice PIN al momento dell'accensione. Alcune carte SIM non consentono la disattivazione della richiesta del codice PIN.
- *Servizio blocco chiamate* (servizio di rete) per limitare le chiamate in entrata e in uscita dal telefono. È necessaria la password per il blocco delle chiamate.
- *Numeri consentiti* per limitare le chiamate in uscita ai soli numeri telefonici selezionati, purché la carta SIM lo consenta. Per questa funzione è necessario il codice PIN2.
- • *Gruppo chiuso d'utenti*. Questo servizio di rete consente di specificare un gruppo di persone che si possono chiamare e dalle quali si possono ricevere telefonate. Per ulteriori informazioni, rivolgersi all'operatore della rete locale o al fornitore di servizi.

Livello di sicurezza. Selezionare Telefono, il telefono richiederà la digitazione del codice di sicurezza<br>
ogni volta che viene inserita una nuova carta SIM nel telefono.<br>
Selezionare Memoria affinché il telefono richieda

Si noti che è preferibile evitare di usare codici di accesso simili ai numeri di emergenza, come 112, per evitare di chiamare involontariamente un servizio di emergenza.

### **Ripristino impostazioni iniziali**

Per riportare le impostazioni di menu ai loro valori originali, premere **Menu**, selezionare *Impostazioni*<sup>e</sup> *Ripristina impostazioni iniziali*. Digitare il codice di sicurezza e premere **OK**. I nominativi e i numeri telefonici memorizzati nella Rubrica non vengono eliminati.

## ■ **Giochi (Menu 5)**

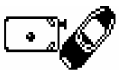

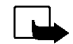

**Nota:** per poter usare questa funzione, il telefono deve essere acceso. Non accendere il telefono quando ne è vietato l'uso o quando l'apparecchio può causare interferenze o situazioni di pericolo.

## <span id="page-75-0"></span>**Avvio di una partita**

Premere **Menu**, selezionare *Giochi* e *Giochi*. Selezionare il gioco desiderato *Snake II*, *Space Impact*, *Bumper* o *Altri giochi*. Se disponibile, selezionare il tipo di gioco o *1 giocatore*, quindi *Nuovo gioco*.

Selezionando *Istruzioni* dal sottomenu, è possibile visualizzare le istruzioni relative al modo di impiego dei tasti e al funzionamento dei giochi.

*Altri giochi* potrebbe contenere ulteriori giochi Java Nokia scaricati dal sito Web Club Nokia (il servizio potrebbe essere a pagamento).

### **Come avviare una partita a due giocatori**

È possibile giocare a *Snake II* attraverso la porta IR del telefono con un'altra persona che disponga dello stesso gioco su un telefono compatibile. Prima di iniziare la partita a due giocatori, accertarsi che le porte IR dei due telefoni siano rivolte l'una verso l'altra. Vedere [Infrarossi \(Menu 10\)](#page-85-0) a pagina [86](#page-85-0).

Per iniziare la partita entrambi i giocatori devono selezionare l'opzione *2 giocatori*. Scegliere *Ospita gioco* per avviare una nuova partita a 2 giocatori o *Entra nel gioco* per partecipare alla partita dopo che l'altro giocatore ha selezionato l'opzione *Ospita gioco*.

<span id="page-76-0"></span>**Funding Servizi e impostazioni giochi**<br>
Premere Menu, selezionare *Giochi* e *Servizi giochi* o *Impostazioni*. Selezionare<br> **Funding Premerical**<br> **Funding Servizioni del servizio correntemente attivo.**<br>
Se viene scaricat • *Servizi giochi* affinché il telefono tenti di collegarsi alle pagine WAP del Club Nokia utilizzando il set di impostazioni del servizio correntemente attivo.

Se viene scaricato uno dei giochi offerti, questo viene salvato nel menu *Altri giochi*, dal quale è possibile accedere al gioco. Vedere [Avvio di una partita](#page-75-0) a pagina [76](#page-75-0).

Se la connessione non ha esito positivo, potrebbe non essere possibile accedere al Club Nokia dal servizio WAP con le impostazioni di connessione correntemente attive. In tal caso, accedere al menu *Servizi*, attivare un altro set di impostazioni del servizio, vedere [Collegamento ad un servizio](#page-104-0)  [WAP](#page-104-0) a pagina [105](#page-104-0). Tentare di nuovo la connessione al Club Nokia.

Per la disponibilità dei diversi servizi WAP, i prezzi e le tariffe, rivolgersi all'operatore della rete e/o al fornitore di servizi WAP.

• *Impostazioni* consente di impostare i suoni, l'illuminazione e la vibrazione, *Vibrazione*, per il gioco. È possibile impostare la vibrazione solo se la funzione *Con vibrazione* è stata attivata, vedere [Impostazioni tono](#page-70-0) a pagina [71](#page-70-0). È possibile salvare il numero di iscrizione al Club Nokia, *ID Club Nokia*. Per ulteriori informazioni relative al Club Nokia ed ai servizi giochi, visitare il sito www.club.nokia.it. La disponibilità potrebbe variare tra i diversi paesi.

## ■ **Applicazioni** (Menu 6)

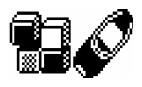

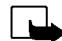

**Nota:** per poter usare questa funzione, il telefono deve essere acceso. Non accendere il

telefono quando ne è vietato l'uso o quando l'apparecchio può causare interferenze o situazioni di pericolo.

Mediante questo menu, è possibile gestire le applicazioni Java installate nel telefono. Nel software del telefono sono incluse alcune applicazioni Java appositamente progettate per questo telefono Nokia. Vari fornitori di servizi offrono altre applicazioni tramite i servizi WAP. Prima di utilizzarne una, è necessario scaricarla nel telefono.

## **Come avviare un'applicazione**

- 1. Premere **Menu**, selezionare *Applicazioni* e *Seleziona app.*.
- 2. Scorrere fino all'applicazione desiderata (il nome dipende dall'applicazione).
- 3. Premere **Opzioni** e selezionare *Apri* oppure premere . Se viene selezionata un'unica applicazione, quest'ultima viene avviata. Diversamente, viene visualizzato un elenco di applicazioni corrispondente al set di applicazioni selezionato. Scorrere fino all'applicazione desiderata e premere Selez. o  $\bigodot$ . Viene avviata l'applicazione.

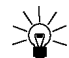

**Suggerimento:** se un'applicazione utilizza l'intera area del display, non vengono visualizzati i nomi dei comandi. Premere il tasto di selezione  $\bigtriangledown$  o  $\bigtriangledown$  per visualizzare l'elenco delle opzioni. Quindi selezionare una delle opzioni o premere **Indietro** per procedere con l'applicazione.

- *Cancella* per eliminare l'applicazione o il set di applicazioni dal telefono.
- **Supprimentative disponibili per ogni applicazione o set di applicazioni<br>
 Cancella per eliminare l'applicazione o il set di applicazioni dal telefono.<br>
 Accesso Web per limitare l'accesso alla rete dell'applicazione** • *Accesso Web* - per limitare l'accesso alla rete dell'applicazione. Le impostazioni disponibili sono *Chiedi prima* (per richiedere anticipatamente l'accesso alla rete) e *Non consentito* (accesso alla rete non consentito).
- *Verifica vers.* per verificare se è possibile scaricare una nuova versione dell'applicazione mediante i servizi WAP.
- *Pagina Web* per ottenere informazioni o dati aggiuntivi relativi all'applicazione a partire da una pagina di Internet. Questa funzione deve essere supportata dalla rete. Viene visualizzato solo se con l'applicazione è stato fornito un indirizzo Internet.
- •*Dettagli* - per ottenere informazioni aggiuntive sull'applicazione.

## **Come scaricare un'applicazione**

È possibile scaricare nuove applicazioni Java in diversi modi:

- Premere **Menu**, selezionare *Applicazioni* e *Apri browser* per individuare l'applicazione Java appropriata, ad esempio, accedendo al sito Web del Club Nokia. Vedere inoltre [Come spostarsi tra le](#page-105-0)  pag[ine di un servizio WAP](#page-105-0) a pagina [106](#page-105-0).
- Utilizzare la funzione di download dei giochi, vedere [Servizi e impostazioni giochi](#page-76-0) a pagina [77](#page-76-0).
- Utilizzare Internet per scaricare le applicazioni Java nel PC, quindi Application Installer di PC Suite per scaricarle nel telefono.

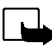

**Nota:** per scaricare applicazioni (Java) da un sito diverso da Nokia, attenersi alle medesime precauzioni relative a protezione e contenuto utilizzate con gli altri siti.

### **Visualizzazione delle informazioni del sistema**

Visualizzare la quantità di memoria disponibile per l'installazione delle applicazioni.

Premere **Menu**, selezionare *Applicazioni* e *Memoria*.

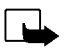

La calcolatrice (Menu 7)<br>La calcolatrice del telefono consente di sommare, sottrarre, moltiplicare, dividere,<br>eseguire il quadrato e la radice quadrata nonché convertire le valute.<br>Nota: per poter usare questa funzione, il

- 1. Premere **Menu** e selezionare *Calcolatrice*.
- 2. Se viene visualizzato '0', digitare il primo numero del calcolo e premere  $\overline{p}$  per inserire la virgola decimale.
- 3. Premere **Opzioni** e selezionare *Aggiungi*, *Sottrai*, *Moltiplica*, *Dividi*, *Radice quadr.*, *Radice quadra*<sup>o</sup> *Cambia segno*.

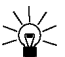

**Suggerimento:** in alternativa, premere una volta  $\rightarrow$  per aggiungere, due volte per sottrarre, tre volte per moltiplicare o quattro volte per dividere.

- 4. Digitare il secondo numero.
- 5. Per il risultato, premere **Opzioni** e selezionare *Risultato*. Ripetere i punti da 3 a 5 tante volte quante sono necessarie.
- 6. Per avviare un nuovo calcolo, tenere premuto **Cancella**.

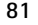

### **Conversione di valuta**

- 1. Premere **Menu** e selezionare *Calcolatrice*.
- 2. Per memorizzare il tasso di cambio, premere **Opzioni** e selezionare *Tasso di cambio*. Selezionare una delle opzioni visualizzate. Digitare il tasso di cambio, premere  $\overline{f}$   $\overline{f}$  per inserire la virgola decimale, quindi **OK**. Il tasso di cambio impostato rimane in memoria fino a quando non viene sostituito da un altro.
- 3. Per effettuare una conversione, digitare l'importo da convertire, premere **Opzioni** e selezionare *In propria* o *In straniera*.

È possibile effettuare conversioni di valuta in modalità di attesa. Digitare l'importo da convertire, premere **Opzioni** e selezionare *In propria* o *In straniera*.

■ Impegni (Menu 8)<br>
È possibile memorizzare una nota relativa ad un'attività da eseguire. Le note devono<br>
essere salvate in ordine di priorità. È possibile salvare un massimo di 30 note, sebbene ciò<br>
dipenda dalla lunghez

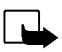

premere **Opzioni**. Selezionare

• *Aggiungi* per aggiungere una nuova nota. Digitare la nota, premere **Opzioni** e selezionare *Salva*. Selezionare la priorità della nota, *Alta (1)*, *Media (2)* o *Bassa (3)*. Le note vengono elencate dapprima in ordine di priorità, quindi in ordine alfabetico.

*Dizionario*, fare riferimento a [Attivazione e disattivazione del metodo di scrittura intuitivo](#page-33-0) a pagina [34](#page-33-0).

- •*Cancella* per eliminare la nota selezionata.
- •*Modifica* per modificare il contenuto della nota.
- •*Modifica prior.* per modificare il livello di priorità della nota.
- •*Visualizza* per visualizzare la nota selezionata.
- •*Vai a priorità* per selezionare il livello di priorità in base a cui visualizzare le note.
- •*Salva in agenda* per memorizzare la nota come nota dell'agenda.
- •*Invia come SMS* per inviare la nota ad un altro telefono come messaggio di testo.

## ■ **Agenda (Menu 9)**

È possibile utilizzare l'agenda del telefono per controllare i promemoria, le chiamate da effettuare, le date delle riunioni e i compleanni.

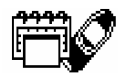

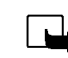

**Nota:** per poter usare questa funzione, il telefono deve essere acceso. Non accendere il telefono quando ne è vietato l'uso o quando l'apparecchio può causare interferenze o situazioni di pericolo.

Premere **Menu** e selezionare *Agenda*. Scorrere fino al giorno desiderato. Se per il giorno in questione è stata impostata una nota, viene visualizzato l'indicatore corrispondente. Per visualizzare le note del giorno, premere **Opzioni** e selezionare *Note giorno*. Nella prima riga viene visualizzato l'indicatore relativo alla nota. È possibile visualizzare una singola nota selezionandola dall'elenco delle note del giorno, quindi premendo **Opzioni** e *Visualizza*. La visualizzazione della settimana consente di visualizzare quattro settimane contemporaneamente.

### **Le altre opzioni relative alle viste dell'agenda includono:**

- • Opzioni per creare una nota, inviarla tramite IR, Bluetooth o come nota direttamente all'agenda di un altro telefono oppure come messaggio di testo.
- Opzioni per cancellare, modificare, spostare e ripetere una nota.
- *Impostazioni* per impostare, ad esempio, data, ora e relativo formato. Tramite l'opzione *Autocancellaz.* è possibile impostare il telefono in modo che cancelli automaticamente le note vecchie dopo la data indicata. Tramite questa funzione le note ripetute, ad esempio relative ai compleanni, non verranno eliminate.

- **Creazione di una nota dell'agenda<br>
Per digitare lettere e numeri, vedere [Scrittura del testo](#page-32-0) a pagina [33](#page-32-0).<br>
Premere Menu e selezionare** *Agenda***. Scorrere fino alla data desiderata, premere Opzioni e selezionare<br>
Scrivi not** • *Riunione*. Digitare la nota o ricercare il nominativo nella Rubrica, quindi premere **OK**. Digitare l'ora della riunione e premere **OK**. Se lo si desidera, selezionare *Allarme sì* quindi l'orario dell'avviso per la nota.
- *Chiama*. Digitare il numero telefonico desiderato, premere **OK** e digitare il nominativo e premere **OK** o ricercarli dalla Rubrica. Digitare l'ora della chiamata e premere **OK**. Se lo si desidera, selezionare *Allarme sì* quindi l'orario dell'avviso per la nota.
- • *Compleanno*. Digitare il nominativo della persona o ricercarlo nella Rubrica, quindi premere **OK**. Inserire la data di nascita e premere **OK**. Inserire l'anno di nascita (facoltativo) e premere **OK**. Inserendo il nome, la nota indica l'età della persona dopo il nominativo. Se lo si desidera, selezionare *Allarme sì* quindi l'orario dell'avviso per la nota.
- •*Ricorda* - Digitare la nota e premere **OK**.

Se viene impostato un tono di avviso, l'indicatore  $\bullet$  viene visualizzato durante la visualizzazione delle note.

### **Quando il telefono emette il tono di avviso per una nota:**

Il telefono suona e la nota viene visualizzata. Se sul display è visualizzato l'indicatore relativo ad una nota di chiamata  $\blacksquare$ , è possibile chiamare il numero visualizzato premendo  $\bigodot$ . Per arrestare l'avviso e visualizzare la chiamata, premere **Visualiz.**. Per arrestare l'avviso senza visualizzare la chiamata, premere **Esci**.

## <span id="page-85-0"></span>■ **Infrarossi (Menu 10)**

È possibile impostare il telefono per la ricezione di dati tramite la porta a infrarossi (IR). Per utilizzare la connessione IR, il dispositivo con il quale si desidera stabilire il

collegamento deve essere conforme allo standard IrDA. Tramite la porta IR del telefono, è possibile inviare o ricevere dati come biglietti da visita e note dell'agenda verso e da un telefono compatibile o una periferica dati (ad esempio, un computer).

Non puntare il fascio a raggi infrarossi in direzione degli occhi, né lasciare che interferisca con altri dispositivi a raggi infrarossi. Questo dispositivo è un prodotto laser di classe 1.

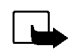

**Nota:** per poter usare questa funzione, il telefono deve essere acceso. Non accendere il telefono quando ne è vietato l'uso o quando l'apparecchio può causare interferenze o situazioni di pericolo.

### **Invio e ricezioni di dati tramite IR**

- Accertarsi che le porte IR dei due dispositivi comunicanti siano rivolte l'una verso l'altra e che non ci siano ostacoli tra di essi. È preferibile che i due dispositivi si trovino ad una distanza massima di un metro.
- Per attivare la porta IR del telefono per la ricezione di dati via IR, premere **Menu** e selezionare *Infrarossi (IR)*.
- L'utente del telefono emittente seleziona la funzione IR desiderata per avviare il trasferimento dei dati.

Se il trasferimento dei dati non viene avviato entro due minuti dall'attivazione della porta IR, la connessione viene annullata ed è necessario avviarla nuovamente.

### **Indicatore della connessione IR**

- $\bullet~\,$  Se  $\,\mathfrak{b}_{\bullet\bullet\bullet}\,$  viene visualizzato in modo permanente, la connessione IR è stata attivata ed il telefono è pronto per inviare o ricevere dati tramite la propria porta IR.
- Se lampeggia, il telefono sta tentando di connettersi oppure la connessione si è interrotta.
- ©2002 Nokia Corporation. All rights reserved. **86**

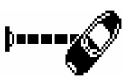

Bluetooth (Menu 11)<br>
È possibile impostare il telefono per la ricezione di dati tramite la tecnologia Bluetooth. ((((@)))<br>
Mediante il menu Bluetooth, è possibile gestire i collegamenti nonché definire le<br>
impostazioni.<br>
P ostruzioni quali pareti o altri dispositivi elettrici.

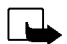

**Nota:** per poter usare questa funzione, il telefono deve essere acceso. Non accendere il telefono quando ne è vietato l'uso o quando l'apparecchio può causare interferenze o situazioni di pericolo.

In alcuni paesi l'uso di dispositivi Bluetooth potrebbe essere ristretto a delle limitazioni. Consultare pertanto il rivenditore e le autorità locali.

### **Attivazione e disattivazione della funzione Bluetooth**

Premere **Menu** e selezionare *Bluetooth*. Quando viene visualizzato *Bluetooth* selezionare *Attivato* o *Disattivato*. Il telefono visualizza una nota informativa relativa allo stato di attivazione della funzione Bluetooth. Quando la funzione Bluetooth è attivata, viene visualizzato l'indicatore . (34).

L'uso di Bluetooth fa consumare la batteria riducendo l'autonomia del telefono. Fare attenzione a non lasciarlo sullo sfondo quando si eseguono altre operazioni con il telefono.

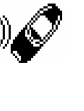

### **Nome del dispositivo Bluetooth**

Se Bluetooth viene attivato per la prima volta, viene visualizzato il nome del telefono Nokia 6310i in uso. È possibile accettare il nome predefinito o modificarlo. Il nome può contenere un massimo di 15 caratteri. Una volta accettato il nome, viene visualizzato *Nome salvato*. I nomi dei dispositivi Bluetooth consentono di effettuare una distinzione tra i dispositivi o gli accessori Bluetooth.

Si noti che il nome del telefono non viene visualizzato se è stato modificato in *Impostazioni Bluetooth* prima che Bluetooth sia stato attivato per la prima volta. Vedere [Impostazioni Bluetooth](#page-89-0) a pagina [90](#page-89-0).

### <span id="page-87-0"></span>**Associazione mediante il codice di accesso Bluetooth**

Per creare un collegamento sicuro, potrebbe essere necessario scambiare i codici di accesso Bluetooth con il dispositivo al quale ci si collega per la prima volta. Tale operazione è detta "associazione". Il codice di accesso Bluetooth consiste in un codice numerico lungo da 1 a 16 caratteri. I collegamenti di dati, fax e accessori ad un computer compatibile, richiedono che venga effettuata tale associazione. Gli accessori Nokia sono dotati di codici di accesso fissi.

Per abilitare una connessione di tipo Bluetooth a dispositivi diversi dagli accessori Nokia, ad esempio ad un altro telefono mobile, è possibile utilizzare un codice personalizzato temporaneo. Tale codice, viene utilizzato una sola volta e non occorre memorizzarlo. Creare codici di accesso identici a quelli della persona con cui si desidera condividere il collegamento mediante la tecnologia Bluetooth. Se è necessario associare nuovamente due dispositivi, è possibile creare un nuovo codice.

**Collegamento Bluetooth**<br>
Premere Menu, selezionare *Bluetooth* e *Ricerca accessori audio*. Il telefono avvia la ricerca dei<br>
dispositivi e degli accessori. I dispositivi corrispondenti alla ricerca vengono visualizzati n

Se i dispositivi non sono stati associati, all'utente viene richiesto di immettere il codice di accesso relativo al dispositivo desiderato. Fare riferimento a [Associazione mediante il codice di accesso](#page-87-0)  [Bluetooth](#page-87-0) descritto sopra.

Si noti che se il dispositivo nell'elenco viene spostato al di fuori del raggio di individuazione, quando si tenta di effettuare la connessione allo stesso verrà visualizzato un messaggio di errore.

È possibile effettuare una sola connessione attiva per volta.

Per visualizzare il dispositivo correntemente attivo, premere **Menu**, selezionare *Bluetooth*, quindi *Visualizza dispositivo connesso*. Da questo punto è inoltre possibile chiudere il collegamento al dispositivo.

Per visualizzare l'elenco dei dispositivi associati, premere **Menu**, selezionare *Bluetooth*, quindi *Visualizza dispositivi associati*. Il dispositivo associato per primo viene visualizzato all'inizio dell'elenco. Premendo **Opzioni** nel menu *Visualizza dispositivi associati*, potrebbero essere disponibili alcune delle opzioni che seguono, a seconda dello stato del dispositivo o della connessione. *Assegna nome breve*, consente di assegnare un nome (visibile dal solo utente) al dispositivo associato, *Elimina associazione* consente di rimuovere dall'elenco il dispositivo selezionato, *Richiesta autorizzazione conn.* consente di definire se la connessione al dispositivo associato è stata stabilita in modo automatico (*No*) o se il telefono ne abbia richiesta l'autorizzazione (*Sì*).

### <span id="page-89-0"></span>**Impostazioni Bluetooth**

Tali impostazioni influenzano quelle relative a Bluetooth specifiche del telefono. Premere **Menu**, selezionare *Bluetooth* e *Impostazioni Bluetooth*. Sono disponibili le opzioni che seguono:

- *Visibilità telefono* per modificare la modalità di visibilità del telefono agli altri dispositivi Bluetooth. Le opzioni disponibili sono:
	- *Mostra a tutti*, che è la modalità predefinita
	- *Nascosto* per rendere il dispositivo non rilevabile dai dispositivi che non comprendono quelli a cui è stato associato.
- •*Nome telefono* per modificare il nome del dispositivo Bluetooth del telefono visualizzato dagli altri.

Extra (Menu 12)<br>
Nota: per poter utilizzare le funzioni del menu, il telefono deve essere acceso. Non<br>
accendere il telefono quando ne è vietato l'uso o quando l'apparecchio può causare interferenze o<br>
situazioni di perico

esempio utile per registrare un nominativo e un numero telefonico in modo da poterle scrivere in un momento successivo.

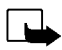

**Nota:** rispettare tutte le leggi locali che regolano la registrazione delle telefonate. Non utilizzare questa funzione in maniera illegale.

### **Registrazione**

- 1. Premere **Menu**, selezionare *Extra* e *Registratore vocale*.
- 2. Per avviare la registrazione, selezionare *Registra*. Per avviare la registrazione durante una chiamata, premere **Opzioni** e selezionare *Registra*.

Durante la registrazione, tenere il telefono in posizione normale vicino all'orecchio.

- 3. Per terminare la registrazione, premere **Stop**.
- 4. Digitare il nome della registrazione e premere **OK** per salvarlo.

Se non si desidera salvare la registrazione, premere **Cancella** per eliminare il nome preimpostato. Premere quindi **Indietro** e **OK**.

Se si registra una chiamata attiva, il telefono salva automaticamente la chiamata con il nome *Registraz.*.

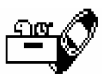

### **Elenco delle registrazioni**

Premere **Menu**, selezionare *Extra* e *Registratore vocale*. Selezionare *Elenco registr.*, scorrere fino alla registrazione desiderata e premere **Opzioni**.

- Selezionare *Ascolto* per ascoltare la registrazione selezionata.
- Selezionare *Modifica titolo*. Digitare il nome della registrazione e premere **OK**.
- Selezionare *Cancella* per cancellare la registrazione. Premere **OK** per confermarla.
- Selezionare *Agg. allarme*. Digitare la data dell'avviso e premere **OK**. Digitare l'ora dell'avviso e premere **OK**.

*Allarme* sostituisce *Agg. allarme* dopo che l'allarme è stato attivato. Selezionare *Allarme* ed il nome della registrazione, la data e l'ora dell'avviso verranno visualizzati. Per cancellare l'avviso, premere **Cancella** quindi **OK**.

Allo scadere dell'orario dell'avviso, il telefono emette un tono di avvertimento *Registrazione* e vengono visualizzati l'ora dell'avviso e il nome della registrazione. Premere **Stop** per arrestare l'avviso, quindi **Ascolto** per avviare la registrazione.

Comandi vocali<br>Il telefono dispone di una serie di funzioni che possono essere attivate tramite un comando vocale. È<br>
possibile aggiungere fino a cinque nomi vocali per comando vocale.<br>
Premere Menu, selezionare *Extra* e

pagina [44](#page-43-0). Vedere inoltre [Riproduzione, modifica o cancellazione di un nome vocale](#page-44-0) a pagina [45](#page-44-0).

È possibile attivare il comando vocale nello stesso modo in cui si effettua una chiamata tramite nome vocale, vedere a pagina [45](#page-44-1).

Quando un'applicazione che utilizza la connessione GPRS sta inviando o ricevendo dati, non è possibile attivare un comando vocale. Per attivare il comando vocale, chiudere l'applicazione che utilizza la connessione GPRS (WAP, remota).

## **Pagamenti**

In *Pagamenti* è possibile memorizzare informazioni personali, quali note e biglietti virtuali (ad esempio informazioni su carte di credito o carte fedeltà). È inoltre possibile accedere ad un negozio virtuale via WAP e pagare mediante questo menu gli acquisti.

Il primo accesso all'applicazione Pagamenti, implicherà la creazione di un codice personale alla richiesta *Creare codice accesso:*. Digitare e verificare il codice Pagamenti, che può essere compreso tra 4 e 10 caratteri, e confermarlo quando viene visualizzato *Verificare codice accesso:*. Se la conferma ha esito positivo, viene visualizzato *Codice accesso creato*. Si noti che non esiste alcun limite al numero di volte per cui è possibile digitare la conferma del codice. Se viene immesso più volte un codice errato, la relativa applicazione si blocca per cinque minuti.

Per ripristinare il contenuto e il codice della funzione Pagamenti, digitare \*#3925538# in modalità inattiva. Per cancellare il codice e i contenuti della funzione Pagamenti, occorre immettere il codice di sicurezza del telefono. Si noti che l'intero contenuto della funzione Pagamenti verrà cancellato.

Premere **Menu**, selezionare *Extra* e *Pagamenti*. Il telefono visualizza *Inserire codice accesso:*. Dopo avere digitato e confermato il codice corretto, è possibile selezionare *Carte*, *Note personali*<sup>o</sup> *Impostazioni*

Memorizzazione di informazioni relative alle carte personali.<br>
Per visualizzare l'elenco delle carte, premere Menu, selezionare *Extra*, *Pagamenti* e Carte. Il numero massimo di carte è cinque. Per visualizzare o modifica

- •*Info carta* per registrare, ad esempio, nome, tipo, numero e data di scadenza della carta.
- •*Info utente* per memorizzare il nome utente e la password.
- • *Info spedizione* per memorizzare le informazioni personali, relative all'indirizzo di spedizione della merce acquistata.
- *Info fatturaz.* per memorizzare le informazioni relative a carte di credito per la cui fatturazione occorre fare riferimento a un indirizzo diverso dal proprio, ad esempio carte di credito aziendali.
- •*Info ricevuta* per memorizzare numeri telefonici e indirizzi di posta elettronica.
- •*Copia carta* per copiare una carta di credito esistente.
- •*Elimina carta* per cancellare i dettagli della carta dai relativi campi.
- •*Rinomina carta* per rinominare la carta selezionata.

### **Note personali**

È possibile memorizzare tra le note personali un massimo di 30 informazioni riservate, come codici di accesso o annotazioni.

Premere **Menu**, selezionare *Extra*, *Pagamenti* e *Note personali*. Premendo **Opzioni** è possibile visualizzare le note, aggiungerne di nuove, modificare una nota selezionata e riordinare le note in base al nome o alla data. *Invia come SMS* copia il contenuto della nota in un messaggio di testo. *Copia in agenda* copia il titolo e la nota come promemoria dell'agenda. Mediante *Usa numero* è possibile selezionare uno o più numeri dalla nota.

### **Impostazioni Web**

Premere **Menu**, selezionare *Extra*, *Pagamenti* e *Impostazioni*. Selezionare

- *Richiesta codice* per attivare o meno la richiesta del codice. Prima di disattivare la richiesta del codice, occorre immettere il codice esistente.
- *Modifica codice* per modificare il codice.

### **Pagamento mediante la funzione Pagamenti**

È possibile accedere ad un negozio virtuale WAP e pagare gli acquisti mediante la funzione Pagamenti attenendosi alla procedura riportata di seguito.

- 1. Stabilire una connessione WAP, vedere di seguito.
- 2. Inserire l'indirizzo del negozio virtuale WAP desiderato, quindi selezionare il prodotto da acquistare.
- 3. Compilare il modulo relativo ai dati di pagamento ricevuto dal fornitore di servizi trasferendo le informazioni direttamente dall'applicazione Pagamenti, ad esempio, individuare la carta con le informazioni desiderate e selezionarla. Per compilare tutti i campi, selezionare *Compl. campi* (questa opzione viene visualizzata solo se la pagina WAP o la carta supportano lo standard Electronic Commerce Modeling Language). È inoltre possibile selezionare dalla carta un solo campo di informazioni. Il telefono visualizza quindi il modulo compilato.
- 4. Approvare l'acquisto; le informazioni vengono inoltrate.

Conteggio alla rovescia<br>
Premere Menu, selezionare *Extra* e Conteggio alla rovescia. Digitare l'orario per cui è stata impostata la<br>
sveglia in ore e minuti e premere OK per avviare il conteggio alla rovescia. Se lo si d

*Conteggio finito* lampeggia. Arrestare l'avviso premendo un tasto qualsiasi. Se non viene premuto alcun tasto entro 30 secondi, l'avviso si arresta automaticamente. Premere **OK** per cancellare la nota di testo.

**Per arrestare il conteggio alla rovescia o modificare l'orario:**

Premere **Menu**, selezionare *Extra* e *Conteggio alla rovescia*. Selezionare *Cambia tempo* per impostare nuovamente il timer o *Stop conteggio* per arrestarlo.

### **Cronometro**

È possibile misurare il tempo e controllare sia i tempi intermedi che quelli di giro mediante il cronometro. Durante la misurazione del tempo è possibile utilizzare il telefono.

L'uso del cronometro fa consumare la batteria riducendo l'autonomia del telefono. Fare attenzione a non lasciarlo sullo sfondo quando si eseguono altre operazioni con il telefono.

### <span id="page-97-0"></span>**Controllo e frazionamento del tempo**

1. Premere **Menu**, selezionare *Extra*, *Cronometro* e *Tempo frazion.*.

È possibile selezionare *Continua* se il cronometro è stato impostato sullo sfondo, ad esempio per rispondere ad una chiamata in entrata.

- 2. Premere **Invio** per avviare il controllo del tempo. Premere **Frazione** per prendere i tempi intermedi. I tempi intermedi vengono visualizzati sul display sotto il cronometro in funzione. Scorrere per visualizzare i tempi.
- 3. Premere **Stop** per arrestare il controllo del tempo.
- 4. Premere **Opzioni** e selezionare

*Avvia* per avviare nuovamente il controllo del tempo. Il nuovo valore viene aggiunto a quello precedente.

*Salva* per salvare il tempo. Digitare il nome del tempo misurato e premere **OK**. Se non viene digitato alcun nome, il tempo totale viene utilizzato come titolo.

*Riavvia* per azzerare il tempo senza memorizzarlo.

Tempi di giro<br>
Premere Menu, selezionare *Extra*, Cronometro e Tempo giro. Premere Invio per avviare il controllo del<br>
tempo e Giro per misurare un tempo di giro. Premere Stop per arrestare il cronometro di giro. Premere<br>

Se il cronometro non viene azzerato, è possibile selezionare *Visualiz. ultimo* per visualizzare l'ultimo tempo misurato. Selezionare *Tempi totali*. Viene visualizzato un elenco dei nomi o i tempi finali del set di tempi; selezionare quindi il set di tempi che si desidera visualizzare.

Per eliminare i tempi salvati, premere **Opzioni** e selezionare *Cancella tempi*. Selezionare *Tutti insieme*<sup>e</sup> premere **OK** o selezionare *Uno per uno* e scorrere fino ai tempi che si desidera cancellare. Premere **Cancella** e selezionare **OK**.

# ■ **Servizi WAP** (Menu 13)

Vedere inoltre [WAP \(Wireless Application Protocol\)](#page-17-0) a pagina [18](#page-17-0).

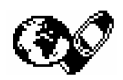

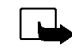

- **Nota:** per poter usare questa funzione, il telefono deve essere acceso. Non accendere il
- telefono quando ne è vietato l'uso o quando l'apparecchio può causare interferenze o situazioni di pericolo.

Per le pagine relativi ai servizi WAP viene utilizzato il linguaggio WML (Wireless Mark-up Language). Sul telefono non è possibile visualizzare le pagine Web che utilizzano il linguaggio HTML (Hyper-Text Mark-up Language).

## **Operazioni di base per l'accesso e l'uso dei servizi WAP**

- 1. Salvare le impostazioni del servizio necessarie per l'accesso al servizio WAP che si desidera utilizzare. Vedere [Impostazione del telefono per l'uso di un servizio WAP](#page-100-0) di seguito [Impostazioni](#page-107-0)  [dell'aspetto del browser WAP](#page-107-0) a pagina [108](#page-107-0).
- 2. Effettuare la connessione al servizio WAP in questione. Vedere [Collegamento ad un servizio WAP](#page-104-0) a pagina [105](#page-104-0).
- 3. Sfogliare le pagine relative al servizio WAP. Vedere [Come spostarsi tra le pagine di un servizio WAP](#page-105-0)  a pagina [106](#page-105-0).
- 4. Una volta conclusa l'operazione, terminare la connessione al servizio WAP. Vedere [Termine di una](#page-107-1)  [connessione WAP](#page-107-1) a pagina [108](#page-107-1).

<span id="page-100-0"></span>Impostazione del telefono per l'uso di un servizio WAP<br>Le impostazioni del servizio possono venire fornite come messaggio di testo dall'operatore della rete o<br>dal fornitore che offre il servizio WAP desiderato. Per ulterio

È inoltre possibile immettere manualmente le impostazioni. Per le impostazioni appropriate, rivolgersi all'operatore della rete o al fornitore di servizi. Le impostazioni WAP potrebbero essere disponibili ad esempio sul sito Web dell'operatore della rete o del fornitore di servizi.

### **Salvataggio delle impostazioni del servizio ricevute come messaggio di testo**

Quando le impostazioni del servizio vengono ricevute come messaggio di testo (servizio di rete), viene visualizzato*Impostazioni servizi ricevute*.

- • Per salvare e attivare le impostazioni ricevute, premere **Opzioni** e selezionare *Salva*. Se non sono salvate in *Impostazioni servizio attive*, le impostazioni vengono memorizzate e attivate nel primo set di connessione disponibile.
- •Per rifiutare le impostazioni ricevute, premere **Opzioni** e selezionare *Rifiuta*.
- Per visualizzare le impostazioni ricevute prima di salvarle, premere **Opzioni** e selezionare *Visualizza*. Per salvare le impostazioni, premere **Salva**.

### **Scrittura manuale delle impostazioni del servizio**

- 1. Premere **Menu**, selezionare *Servizi* e *Impostazioni*.
- 2. Selezionare *Impostazioni servizio attive*.

Occorre attivare il set in cui si desidera salvare le impostazioni del servizio. Un set è un insieme di impostazioni necessarie per effettuare la connessione ad un servizio WAP.

- 3. Scorrere fino al set che si desidera attivare e premere **Attiva**.
- 4. Selezionare *Modifica impostazioni servizio attive*.

Selezionare le impostazioni di servizio una per volta ed inserire quelle necessarie.

- *Nome set impostazioni*. Digitare il nome del set di impostazioni e premere **OK**.
- *Homepage* Digitare l'indirizzo della homepage del servizio WAP desiderato e premere **OK**.
- *Modalità sessione*. Selezionare *Continua* o *Temporanea*.
- *Sicurezza di connessione*. Selezionare *Sì* o *No*.

Se la sicurezza di connessione è impostata su *Sì*, il telefono tenta di utilizzare un tipo di connessione sicura al servizio WAP. Se non vi sono connessioni sicure disponibili, la connessione non viene stabilita. Se si desidera connettersi anche senza la connessione sicura, impostare la sicurezza di connessione su *No*.

• *Tipo di trasporto dati*. Selezionare *Dati GSM* o *GPRS*. Per ulteriori informazioni sui prezzi, la velocità di connessione ed altro, rivolgersi all'operatore della rete locale o al fornitore di servizi.

- •*Numero chiamata*. Digitare il numero di telefono e premere **OK**.
- **Funding the opzioni indicate di seguito dipendono dal tipo di trasporto dati selezionato.**<br>
Se il tipo di trasporto dati selezionato corrisponde a *Dati GSM*:<br>
 *Numero chiamata*. Digitare il numero di telefono e premere • *Indirizzo IP* - Digitare l'indirizzo e premere **OK**. L'indirizzo IP viene fornito dall'operatore della rete locale o dal fornitore di servizi.
- •*Tipo autenticazione*. Selezionare *Sicuro* o *Normale*.
- •*Tipo chiamata dati*. Selezionare *Analogico* o *ISDN*.
- • *Velocità chiamata dati*. Selezionare la velocità desiderata o *Automatica*. *Automatica* è disponibile solo se il tipo di chiamata dati correntemente selezionato è *Analogico*. La velocità effettiva della chiamata dati dipende dal fornitore di servizi.
- • *Tipo di accesso*. Selezionare *Manuale* o *Automatico*. Se si seleziona *Automatico*, il tipo di accesso utilizza il nome utente e la password inseriti nelle impostazioni che seguono. Se si seleziona *Manuale*, per stabilire la connessione occorre fornire le informazioni di accesso.
- •*Nome utente*. Digitare il nome utente e premere **OK**.
- •*Password*. Digitare la password e premere **OK**.

Se il tipo di trasporto dati selezionato corrisponde a *GPRS*:

• *Connessione GPRS*. Selezionare *Sempre attiva* o *Su richiesta*.

Selezionando *Sempre attiva*, il telefono viene automaticamente registrato alla rete GPRS al momento dell'accensione. Avviando un'applicazione WAP o PC remota, viene stabilita la connessione tra il telefono e la rete che rende possibile il trasferimento di dati. Una volta chiusa l'applicazione, la connessione GPRS viene terminata, ma la registrazione alla rete GPRS rimane valida.

Selezionando *Su richiesta*, la connessione GPRS viene stabilita al momento della connessione al servizio WAP e chiusa al termine della stessa.

• *Punto di accesso GPRS*. Digitare il nome del punto di accesso e premere **OK**.

Per stabilire la connessione ad una rete GPRS è necessario disporre del nome del punto di accesso. Per ottenere tale nome rivolgersi al fornitore di servizi o all'operatore della rete locale.

- *Indirizzo IP* Digitare l'indirizzo e premere **OK**. L'indirizzo IP viene fornito dall'operatore della rete locale o dal fornitore di servizi.
- *Tipo autenticazione*. Selezionare *Sicuro* o *Normale*.
- *Tipo di accesso*. Selezionare *Manuale* o *Automatico*. Selezionando *Manuale* quando *Connessione GPRS* è impostato su *Sempre attiva*, la connessione *Sempre attiva* viene disattivata.
- *Nome utente*. Digitare il nome utente e premere **OK**.
- *Password*. Digitare la password e premere **OK**.

<span id="page-104-0"></span>**Funding Collegamento ad un servizio WAP**<br>
Accertarsi che le impostazioni del servizio relative al servizio WAP desiderato siano attivate. Per<br>
attivare tali impostazioni:<br>
• Premere Menu, selezionare *Servizie Impostazion* • Premere **Menu**, selezionare *Servizi* e *Impostazioni*. Selezionare *Impostazioni servizio attive*, scorrere fino al set desiderato e premere **Attiva**.

Quindi, effettuare una connessione al servizio WAP. Per farlo, esistono tre possibilità:

•Aprire la homepage del servizio WAP:

Premere **Menu**, selezionare *Servizi* e *Home*.

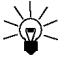

**Suggerimento:** per aprire rapidamente la homepage di un servizio WAP:

in modalità di attesa, tenere premuto  $\text{C.}$ .

**OPPURE** 

•Selezionare un sito preferito del servizio WAP:

Premere **Menu**, selezionare *Servizi* e *Preferiti* e selezionare un sito preferito.

Se il sito preferito non è disponibile con le impostazioni del servizio correntemente attive, attivare un altro set di impostazioni del servizio e tentare di nuovo.

OPPURE

•Digitare l'indirizzo del servizio WAP:

Premere **Menu**, selezionare *Servizi*, quindi *Vai a indirizzo*. Digitare l'indirizzo del servizio WAP, premere  $\leftarrow$  per i caratteri speciali e premere OK.

Si noti che non è necessario aggiungere il prefisso http:// prima dell'indirizzo in quanto verrà aggiunto automaticamente.

### <span id="page-105-0"></span>**Come spostarsi tra le pagine di un servizio WAP**

Una volta effettuata una connessione al servizio WAP, è possibile cominciare a spostarsi tra le pagine. La funzione dei tasti del telefono potrebbe variare in base ai diversi servizi WAP. Seguire le indicazioni sul display. Per ulteriori informazioni, rivolgersi al fornitore di servizi.

Si noti che se GPRS è stato impostato come tipo di trasporto dati, l'indicatore  $\blacksquare$  è visualizzato nella parte superiore sinistra del display durante lo scorrimento delle pagine. Se durante una connessione GPRS si verifica una chiamata in entrata o in uscita, l'indicatore & viene visualizzato nella parte superiore destra del display. La connessione GPRS viene sospesa.

### **Informazioni generali sull'uso dei tasti**

- Utilizzare i tasti di scorrimento  $\searrow$  o  $\triangle$  per sfogliare le pagine WAP.
- Per selezionare una voce evidenziata, premere  $\mathbf{\odot}$ .
- Premere i tasti da  $\bullet$  a large per digitare le lettere e i numeri e premere  $\bullet$  ) per digitare i caratteri speciali.
- Alcune o tutte le opzioni riportate di seguito sono disponibili durante una connessione WAP. Premere **Opzioni** e selezionare l'opzione desiderata.

*Home* per tornare alla homepage del servizio WAP

*Preferiti* per visualizzare l'elenco dei siti preferiti. Per informazioni dettagliate vedere [Siti preferiti](#page-109-0) a pagina [110](#page-109-0).

*Modifica* / *Apri riga* / *Apri link* / *Apri elenco* per digitare il testo o selezionare una voce evidenziata nelle pagine WAP.

*Agg. preferito* per aggiungere la pagina WAP corrente all'elenco dei siti preferiti.

*Vai a indirizzo* per digitare l'indirizzo del servizio WAP desiderato.

[Info ricevute](#page-110-0) per visualizzare l'elenco degli SMS di informazioni, vedere Info ricevute a pagina [111](#page-110-0).<br>Imp. visualizz. per informazioni dettagliate, vedere [Impostazioni dell'aspetto del browser WAP](#page-107-0) a<br>pagina [108](#page-107-0).<br>Impostazion

*Ricarica* per ripristinare e aggiornare la pagina WAP corrente.

*Svuota cache* per informazioni dettagliate, vedere [Memoria cache](#page-111-0) a pagina [112](#page-111-0).

*Info sicurezza* per visualizzare le informazioni di sicurezza relative alla connessione WAP corrente e al server.

*Esci* per uscire dal servizio e terminare la chiamata.

### **Chiamate dirette WAP**

Alcune pagine WAP supportano funzioni a cui è possibile accedere durante la connessione. Tale indicazione è riportata nella pagina WAP in questione. È ad esempio possibile

- •effettuare una chiamata vocale pur trovandosi in una pagina WAP.
- inviare toni DTMF nel corso di una chiamata vocale.
- salvare nella Rubrica un nominativo e un numero telefonico a partire da una pagina WAP.

Prima di eseguire l'operazione, il telefono ne richiede la conferma.

### <span id="page-107-1"></span>**Termine di una connessione WAP**

Se si sta utilizzando un servizio WAP, premere **Opzioni** e selezionare *Esci*. Quando appare il messaggio *Uscire dai servizi?* premere **Sì**.

In alternativa, premere  $\odot$ . Se il tipo di trasporto dati selezionato è *Dati GSM*, premere due volte  $\llap{$\leftrightarrow$}$ .

Viene conclusa la connessione al servizio WAP e terminata la chiamata.

### <span id="page-107-0"></span>**Impostazioni dell'aspetto del browser WAP**

1. **Se non vi sono connessioni WAP in corso**:

Premere **Menu**, selezionare *Servizi*, *Impostazioni* e *Impostazioni visualizzazione*.

**Se non vi sono connessioni WAP in corso**:

Premere **Opzioni** e selezionare *Imp. visualizz.*.

- 2. Selezionare *A capo automatico* o *Visualizza immagini*.
- 3. Selezionare *Sì* o *No* per *A capo automatico* e *Sì* o *No* per *Visualizza immagini*.

Quando *A capo automatico* è impostato su *Sì*, il testo continua alla riga successiva se non è possibile visualizzarlo sulla stessa riga.

Quando *Visualizza immagini* è impostato su *No*, non viene visualizzata alcuna immagine della pagina WAP. In questo modo la velocità di scorrimento delle pagine WAP contenenti più immagini potrebbe aumentare.
È possibile impostare il telefono in modo che consenta o meno di ricevere cookie.

**E**<br>
E possibile impostare il telefono in modo che consenta o meno di ricevere cookie.<br>
Un cookie è un dato che il sito WAP salva nella memoria cache del telefono. Tra tali dati si trovano le<br>
informazioni sull'utente o le Un cookie è un dato che il sito WAP salva nella memoria cache del telefono. Tra tali dati si trovano le informazioni sull'utente o le preferenze di navigazione. I cookie rimangono in memoria fino all'azzeramento della memoria cache, vedere [Memoria cache](#page-111-0) a pagina [112.](#page-111-0)

1. **Se non vi sono connessioni WAP in corso**:

Premere **Menu**, selezionare *Servizi*, *Impostazioni* e *Impostazioni cookie*.

**Se non vi sono connessioni WAP in corso**:

Premere **Opzioni** e selezionare *Impostazioni cookie*.

2. Selezionare *Cookie*, quindi *Consenti* o *Rifiuta* rispettivamente per consentire o evitare che il telefono riceva i cookie.

# **Siti preferiti**

È possibile salvare nella memoria del telefono fino a 25 indirizzi di pagine WAP come siti preferiti.

1. **Se non vi sono connessioni WAP in corso**:

Premere **Menu**, selezionare *Servizi*, quindi *Preferiti*.

**Se non vi sono connessioni WAP in corso**:

Premere **Opzioni** e selezionare *Preferiti*.

- 2. Scorrere fino al sito preferito che si desidera visualizzare e premere **Opzioni**.
- 3. Selezionare una delle opzioni che seguono:
	- *Vai a* per effettuare una connessione alla pagina WAP associata al sito preferito.
	- *Modifica* o *Cancella* per modificare o eliminare il sito preferito selezionato.
	- *Invia* per inviare il sito preferito selezionato ad un altro telefono via SMS, *Come SMS*.
	- *Nuovo prefer.* per creare un nuovo sito preferito senza effettuare una connessione al servizio WAP. Digitare il titolo e l'indirizzo della pagina WAP e premere **OK**.

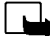

Si noti che nel telefono potrebbero essere preinstallati alcuni siti preferiti relativi a siti non affiliati a Nokia. Nokia non garantisce né sostiene tali siti. Se si decide di accedere a tali siti, rispettare le precauzioni relative alla protezione e al contenuto rispettate per qualsiasi altro sito.

# **Ricezione di un sito preferito**

Se si riceve un sito preferito come messaggio di testo (SMS), premere **Opzioni** e selezionare *Visualizza* per visualizzarlo, *Salva* salvarlo o *Rifiuta* rifiutarlo.

Info ricevute<br>Il telefono è in grado di ricevere SMS di informazioni inviati dal fornitore di servizi. Gli SMS di<br>informazioni comprendono, ad esempio, le notifiche di notizie e potrebbero contenere messaggi di<br>testo o ind

Premendo **Esci** il messaggio viene spostato in *Info ricevute*. Per accedere al menu *Info ricevute* in un secondo momento, premere **Menu**, selezionare *Servizi* e *Info ricevute*.

**Se non vi sono connessioni WAP in corso**:

Premere **Opzioni** e selezionare *Info ricevute*.

2. Scorrere fino al messaggio desiderato e premere **Opzioni**.

Selezionare *Scarica* per attivare il browser WML e scaricare il contenuto indicato.

Selezionare *Dettagli* per visualizzare le informazioni relative alla notifica di un servizio.

Selezionare *Cancella* per cancellare la notifica del servizio selezionata.

# **Per impostare il telefono affinché riceva SMS di informazioni**

Premere **Menu**, selezionare *Servizi*, *Impostazioni*, *Impostazioni SMS di informazioni* e *Servizio SMS informazioni*. Per impostare il telefono affinché riceva SMS di informazioni, selezionare *Attivo*. Selezionando *Non attivo*, il telefono non riceverà alcun SMS di informazioni.

# Funzioni di menu **Funzioni di menu**

# <span id="page-111-0"></span>**Memoria cache**

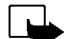

**Nota:** le informazioni o i servizi consultati vengono memorizzati nella cache del telefono. La cache è una memoria buffer che viene utilizzata per memorizzare temporaneamente i dati. Qualora si fossero consultate delle informazioni riservate che richiedono una password (ad esempio il proprio conto bancario), svuotare la cache del telefono dopo l'uso di tali informazioni.

**Per azzerare la memoria cache quando non vi sono connessioni WAP in corso**:

Premere **Menu**, selezionare *Servizi* e *Svuota cache*.

**Per azzerare la memoria cache quando è in corso una connessione WAP**:

Premere **Opzioni** e selezionare *Svuota cache*.

# **Indicatore relativo alla sicurezza**

Se durante una connessione WAP viene visualizzato l'indicatore di sicurezza ■ significa che la trasmissione di dati tra il telefono e il gateway WAP o il server WAP (identificata tramite l'impostazione *Indirizzo IP* nel menu *Modifica impostazioni servizio attive*) è codificata.

Tuttavia, l'indicatore relativo alla sicurezza non indica che la trasmissione di dati tra il gateway e il server dati (in cui sono memorizzati i dati richiesti) sia sicura. Il fornitore del servizio deve garantire la sicurezza della trasmissione di dati tra il gateway e il server dati.

# **Modulo protezione**

Il modulo protezione fornisce i servizi di sicurezza per le applicazioni relative al WAP e abilita l'uso della funzione di firma digitale del telefono. Se presente, tale modulo è fornito nella carta SIM come servizio opzionale del fornitore di servizi. Il modulo protezione consente di rilevare la lettura non autorizzata o la modificazione del contenuto della carta. Tale modulo è in grado di contenere certificati oltre a chiavi di accesso pubbliche o private necessarie per il funzionamento degli stessi. I certificati vengono memorizzati nel modulo protezione da chi emette la carta SIM o dal fornitore di servizi.

©2002 Nokia Corporation. All rights reserved. **112**

Example 11 a funzione della firma digitale consente di firmare in modo digitale una fattura o un contratto<br>
finanziario. La firma rimanda direttamente al firmatario mediante una chiave privata associata al<br>
certificato uti

firmare. A questo punto, viene visualizzato *Leggi* e appare l'icona relativa alla firma digitale .

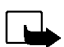

**Nota:** se l'icona relativa alla firma digitale non appare, significa che si è verificata una violazione della protezione, per cui non deve essere inserito alcun dato personale quale ad esempio il PIN firma.

Per firmare il testo visualizzato, selezionare **Firma**, dopo avere letto il testo.

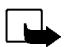

**Nota:** il testo potrebbe non essere contenuto in una sola schermata, pertanto, accertarsi di scorrerlo fino alla fine e di leggerlo per intero prima di firmare.

Selezionare il certificato utente desiderato. Digitare il PIN firma e premere **OK**. Poiché il codice PIN non viene inviato, rimarrà segreto. Il telefono visualizza un messaggio di conferma *Codice accettato*. Se viene inserito un PIN errato, viene visualizzato un messaggio di errore *Errore di codice* e il telefono richiede di immettere nuovamente il codice PIN. Una volta visualizzato il messaggio di conferma, l'icona della firma digitale scompare ed è possibile continuare la consultazione del sito. Il servizio WAP potrebbe visualizzare un messaggio di conferma relativo all'acquisto effettuato.

# **Certificati**

Esistono tre tipi di certificati:

• Certificati server

Questo tipo di certificato viene inviato dal server al telefono e la sua validità viene verificata mediante i certificati di autorità memorizzati nel telefono o tramite il modulo protezione. Ciò garantisce l'autenticità del gateway WAP o del server WAP.

Sul display apparirà una nota se non è possibile verificare l'identità del gateway WAP o del server WAP, se il relativo certificato non è autentico o se nel telefono non si dispone del certificato di autorità appropriato.

• Certificati di autorità

I certificati di autorità sono utilizzati da alcuni servizi WAP, quali i servizi finanziari per la verifica delle firme, dei certificati server o di altri certificati di autorità.

Il certificato può essere scaricato da una pagina WAP se tale servizio supporta l'utilizzo dei certificati di autorità. Una volta scaricato, è possibile visualizzare il certificato, quindi salvarlo o eliminarlo. Se viene salvato, il certificato viene aggiunto all'elenco di certificati del telefono. I certificati di autorità potrebbero essere inoltre disponibili nel modulo protezione.

• Certificati utente

Questo tipo di certificato viene rilasciato all'utente da un'autorità di certificazione. Mediante tali certificati l'utente viene associato ad una chiave privata in un modulo protezione; il certificato viene quindi memorizzato nel modulo da chi emette la carta SIM o dal fornitore di servizi.

**Impostazioni modulo protezione**<br>Premere Menu, selezionare *Servizi, Impostazioni* e *Impostazioni modulo protezione*. Se il telefono non<br>contiene il modulo protezione, viene visualizzato, *Inserire modulo protezione*.<br>Ne

- • *Dettagli modulo protezione* visualizza l'etichetta, lo stato, il produttore e il numero di serie del modulo protezione.
- *Modifica PIN firma* visualizza l'elenco di PIN firma in ordine alfabetico nel caso in cui il telefono disponga di più PIN firma. Il PIN firma è in dotazione con la carta SIM. Selezionare il PIN firma che si desidera modificare. Digitare il codice PIN firma corrente. Premere **Modifica** e digitare due volte il nuovo codice.

Se un codice PIN errato viene immesso per più volte, il telefono potrebbe visualizzare *Codice PIN bloccato* e richiedere di inserire il codice PUK. Contattare il fornitore di servizi per ottenere il codice PUK, quindi inserirlo. Per digitare il codice PUK in un momento successivo, occorre tentare di utilizzare dapprima il codice PIN quindi, quando viene richiesto, digitare il codice PUK.

# ■ **Servizi SIM** (Menu 14)

Oltre alle funzioni disponibili nel telefono, la carta SIM può fornire servizi aggiuntivi accessibili tramite il menu 14. Questo menu appare solo se supportato dalla propria carta SIM. Il nome ed il contenuto del menu dipendono completamente dai servizi disponibili.

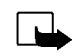

**Nota:** per la disponibilità, le tariffe e le informazioni sull'uso dei servizi SIM, rivolgersi al rivenditore della carta SIM, ad esempio l'operatore della rete, il fornitore del servizio o altri fornitori.

È possibile impostare il telefono in modo che visualizzi dei messaggi di conferma inviati tra il telefono e la rete quando si utilizzano i servizi della carta SIM selezionando l'opzione *Sì* dal menu 4-4-5, *Conferma azioni servizio SIM*.

Si noti che l'accesso a tali servizi potrebbe comportare l'invio di un messaggio di testo (SMS) o l'effettuazione di una chiamata ed il conseguente addebito della relativa tariffa.

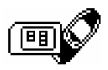

**8. Comunicazione dati e fax**<br>Se il Nokia 6310i è collegato ad un PC compatibile mediante una connessione di tipo IR, cavo o<br>Bluetooth, è possibile trasferire dati ad altri dispositivi compatibili.<br>Per inviare e ricevere m

# ■ **Applicazioni per la trasmissione e driver del modem**

Le istruzioni dettagliate sull'installazione e i file di sistema necessari per la trasmissione di dati sono disponibili presso il sito Web Nokia (www.forum.nokia.it). È inoltre possibile trovare documenti relativi alle modalità di impostazione di dispositivi e applicazioni per l'uso con il telefono Nokia 6310i.

# **PC Suite**

PC Suite contiene le applicazioni che consentono di

- gestire in modo semplice le varie funzioni del telefono tramite il PC.
- sincronizzare le voci di contatti ed agenda tra il telefono ed il programma di gestione delle informazioni personali del PC.
- •disegnare e modificare i grafici relativi ai gruppi di chiamanti e i messaggi con disegni.
- creare nuovi toni di chiamata per il telefono.
- selezionare il tipo di connessione per collegare PC e telefono.
- creare copie di riserva e ripristinare sul PC o su un altro telefono informazioni personali provenienti dal telefono.
- •installare applicazioni Java dal PC nel telefono.

L'impostazione del modem implica l'installazione sul PC dei componenti che seguono:

- **Compostazione del modem<br>
Compostazione del modem implica l'installazione sul PC dei componenti che seguono:<br>
 Adattatori modem fax e dati Nokia 6310i, che consentono di utilizzare il telefono come modem<br>
 Il software No** • Adattatori modem fax e dati Nokia 6310i, che consentono di utilizzare il telefono come modem nelle chiamate fax e dati.
- Il software Nokia Modem Options che consente di impostare le opzioni per le chiamate dati effettuate. Nel software sono indicate le impostazioni per HSCSD e GPRS.

### **GPRS - General Packet Radio Service**

Vedere inoltre [Impostazioni modem GPRS](#page-72-0) a pagina [73](#page-72-0).

### **HSCSD - High Speed Circuit Switched Data**

Grazie al servizio di trasmissione dati ad alta velocità sulla rete GSM è possibile utilizzare Internet e gli altri servizi ad una velocità superiore a quella consueta (servizio di rete). Durante l'invio e la ricezione di messaggi di posta elettronica, la velocità di trasmissione di dati 14,4 kbps può essere raddoppiata fino a 28,8 kbps. Nel corso dei collegamenti ad Internet è possibile ottenere una velocità massima di 43,2 kbps se questa è supportata dalle apparecchiature dell'operatore della rete e dal fornitore di servizi Internet.

Si noti che l'invio di dati in modalità HSCSD scarica la batteria più rapidamente rispetto alle consuete chiamate vocali o dati poiché il telefono trasmette i dati ad una velocità superiore. Per un uso continuato, collegare il telefono ad un caricabatterie.

# **Uso delle applicazioni per la trasmissione di dati**

- Attivare la connessione IR (Menu 9) o Bluetooth (Menu 10) del telefono oppure collegare il dispositivo mediante il cavo.
- Se si utilizza la connessione IR, accertarsi che la porta a infrarossi del telefono sia rivolta verso quella del PC.
- Iniziare ad utilizzare l'applicazione per la trasmissione di dati sul PC.

Per informazioni sull'uso dell'applicazione, consultare la documentazione dell'applicazione.

Si consiglia di non effettuare chiamate né di rispondere alle stesse durante i collegamenti al PC poiché queste potrebbero interferire con l'operazione in corso.

Per prestazioni ottimali durante le chiamate dati, collocare il telefono su una superficie stabile con la tastiera rivolta verso il basso. Durante una chiamata dati non spostare il telefono tenendolo in mano.

# ■ **Caricamento e scaricamento**

Il telefono è alimentato tramite una batteria ricaricabile.

Si noti che la nuova batteria opererà a pieno regime solo dopo due o tre cicli completi di caricamento e scaricamento.

**Informazioni sulla batteria**<br> **II** telefono è alimentato tramite una batteria ricaricabile.<br>
Si noti che la nuova batteria opererà a pieno regime solo dopo due o tre cicli completi di caricamento e<br>
scaricamento.<br>
La batt La batteria può essere ricaricata centinaia di volte, ma con il tempo si deteriora. Quando l'autonomia (sia in conversazione continua che in attesa) risulta notevolmente ridotta rispetto al normale, è giunto il momento di acquistare una nuova batteria.

Utilizzare solo batterie approvate dalla casa costruttrice del telefono e ricaricarle usando esclusivamente i caricabatterie approvati dalla stessa. Quando il caricabatterie non viene usato, scollegarlo dalla presa di rete. Non lasciare la batteria in carica per più di una settimana, in quanto una carica eccessiva può limitarne la durata. Se non utilizzata, una batteria anche completamente carica si scarica nel giro di una settimana.

Temperature estreme possono incidere sulla capacità di carica della batteria.

Non utilizzare la batteria per scopi diversi da quelli prescritti.

Non utilizzare mai caricabatterie o batterie che risultino danneggiati.

Non mettere in corto la batteria. Ciò può accadere accidentalmente se, ad esempio, si tengono in tasca o in uno stesso contenitore una batteria di riserva ed un oggetto metallico, come una moneta, un fermaglio od una penna e ciò mette a diretto contatto i poli + e - della batteria (le linguette metalliche poste sul retro), con conseguenti possibili danni per la batteria o l'oggetto in questione.

Lasciare la batteria in ambienti caldi o freddi, come ad esempio in un'auto completamente chiusa in piena estate o pieno inverno, ridurrà la capacità e la durata della batteria stessa. Mantenere la batteria ad un temperatura compresa tra 15 °C e 25 °C. Se la batteria è eccessivamente calda o troppo fredda, il telefono potrebbe non funzionare, anche se la batteria è completamente caricata. Il rendimento delle batterie è notevolmente ridotto a temperature inferiori al punto di congelamento.

Non gettare le batterie nel fuoco!

Disfarsi delle batterie applicando le regolamentazioni locali, ad esempio riciclandole. Non gettarle assieme ai rifiuti domestici.

©2002 Nokia Corporation. All rights reserved. **122**

**PRECAUZIONI E MANUTENZIONE**<br>
Questo telefono, particolarmente curato nel design, è un prodotto molto sofisticato e deve essere trattato con cura.<br>
Suggerimenti di seguito riportati aiuterano l'utente a rispettare le cond

- •Tenere il telefono ed i suoi accessori lontano dalla portata dei bambini piccoli.
- • Evitare che il telefono si bagni. La pioggia, l'umidità ed i liquidi o la condensa in genere contengono sostanze minerali corrosive che possono danneggiare i circuiti elettronici.
- • Non utilizzare né lasciare il telefono in ambienti polverosi o poco puliti, onde evitare il danneggiamento delle parti mobili.
- • Non lasciare il telefono in ambienti particolarmente caldi. Temperature troppo elevate possono ridurre la durata dei circuiti elettronici, danneggiare le batterie e deformare o fondere le parti in plastica.
- • Non lasciare il telefono in ambienti particolarmente freddi. Quando, infatti, riscaldandosi esso raggiunge la sua temperatura normale, al suo interno può formarsi della condensa che può danneggiare le schede dei circuiti elettronici.
- •Non aprire il telefono. Eventuali interventi effettuati da personale non specializzato possono danneggiarlo.
- • Non fare cadere, battere o scuotere il telefono poiché i circuiti interni del telefono potrebbero subire danni irreparabili.
- •Non usare prodotti chimici corrosivi, solventi o detergenti aggressivi per pulire il telefono.
- •Non dipingere il telefono. La vernice può inceppare i meccanismi impedendone l'uso corretto.
- • Utilizzare solo l'antenna in dotazione o un ricambio approvato. Un'antenna non approvata, modifiche o alterazioni alla stessa possono danneggiare il telefono e potrebbero violare le norme relative agli apparati radio.

Tutti i suggerimenti sopra riportati sono validi per il telefono, la batteria, il caricabatterie o qualunque altro accessorio. In caso di malfunzionamento di uno qualsiasi di questi elementi, rivolgersi al più vicino centro di assistenza tecnica qualificato dove si otterrà il supporto necessario.

# **INFORMAZIONI IMPORTANTI SULLA SICUREZZA**

### **Sicurezza nel traffico**

Non usare il telefono cellulare quando si è intenti alla guida. Collocare sempre il telefono sull'apposito supporto; non poggiarlo mai sui sedili o in altro posto da dove, in seguito ad una brusca frenata o ad un forte urto, possa essere scagliato via.

Ricordare che la sicurezza stradale è sempre la cosa più importante!

### ■**Ambiente operativo**

Attenersi a qualunque disposizione specifica in vigore nel luogo in cui ci si trova e spegnere sempre il telefono quando ne è vietato l'uso o quando il suo utilizzo può causare interferenze o situazioni di pericolo.

Usare il telefono solo nella normale posizione di funzionamento.

Alcune parti del telefono sono magnetiche. I materiali metallici potrebbero essere attratti dal telefono e le persone che hanno un dispositivo acustico non dovrebbero usare il telefono dalla parte del dispositivo. Collocare sempre il telefono sull'apposito supporto in quanto i materiali metallici potrebbero essere attratti dall'altoparlante. Non lasciare carte di credito o altri supporti di memorizzazione magnetici vicino al telefono in quanto le informazioni memorizzate potrebbero essere cancellate.

### **Apparecchiature elettroniche**

La maggior parte delle moderne apparecchiature elettroniche sono schermate da segnali a radiofrequenza (RF). Tuttavia, alcune apparecchiature elettroniche possono non essere schermate dai segnali a radiofrequenza provenienti dal telefono cellulare.

- 
- 
- 
- 

Pacemaker<br>
Ele case produttrici di pacemaker raccomandano di mantenere una distanza minima di 20 cm tra un telefono senza<br>
Effilie d un pacemaker al fine di evitare possibili interferenze con il pacemaker stesso. Tali racc

### **Veicoli**

Segnali a radiofrequenza possono incidere negativamente su sistemi elettronici non correttamente installati o schermati in modo inadeguato presenti all'interno di veicoli a motore (ad esempio sistemi di iniezione elettronica, sistemi elettronici ABS, sistemi elettronici di controllo della velocità, air bag). Per informazioni sul proprio veicolo, rivolgersi alla casa costruttrice o ad un suo rappresentante. Sarà anche opportuno consultare la casa costruttrice di qualunque apparecchiatura aggiuntiva eventualmente installata sul proprio veicolo.

### **Luoghi con divieto d'uso**

Spegnere il telefono ovunque vi siano avvisi che lo richiedano.

### ■ **Aree a rischio di esplosione**

Spegnere il telefono quando ci si trova in aree con un'atmosfera potenzialmente esplosiva e seguire tutti i segnali e tutte le istruzioni indicate. Eventuali scintille in tali aree possono provocare un'esplosione o un incendio causando seri danni fisici o perfino la morte.

Si consiglia agli utenti di spegnere il telefono presso i distributori di carburante (stazioni di servizio). Si raccomanda di attenersi strettamente a qualunque disposizione relativa all'uso di apparecchiature radio nei depositi di carburante (aree di immagazzinaggio e distribuzione di combustibili), negli stabilimenti chimici o in luoghi in cui sono in corso operazioni che prevedono l'uso di materiali esplosivi.

Le aree a rischio di esplosione sono spesso, ma non sempre, chiaramente indicate. Tra queste vi sono le aree sottocoperta sulle imbarcazioni; le strutture di trasporto o immagazzinaggio di sostanze chimiche; i veicoli che usano gas liquidi di petrolio, cioè GPL (come il propano o butano); aree con aria satura di sostanze chimiche o particelle, come grani, polvere e polveri metalliche ed in qualsiasi altra area in cui verrebbe normalmente richiesto di spegnere il motore del proprio veicolo.

■ Veicoli<br>
Soltanto personale qualificato dovrebbe prestare assistenza tecnica al telefono oppure installare il telefono in un<br>
Soltanto personale qualificato due presentatura.<br>
Eseguire controlli periodici per verificare

# ■ **Chiamate ai numeri di emergenza**

### **Importante:**

Questo apparecchio, come qualunque altro telefono senza fili, opera su reti terrestri cellulari ed utilizza radiosegnali e funzioni programmate dall'utente. Per questo motivo, non è possibile garantire il collegamento in qualunque condizione. Pertanto, nel caso di comunicazioni di vitale importanza (ad esempio, per le emergenze mediche) non confidare mai esclusivamente nei telefoni senza fili.

È possibile che le chiamate di emergenza non siano effettuabili su tutte le reti telefoniche cellulari oppure quando si utilizzano certi servizi di rete e/o alcune funzioni del telefono. Si consiglia di rivolgersi agli operatori locali per informazioni aggiuntive.

# **Per effettuare una chiamata di emergenza, fare quanto segue:**

- 1. Se il telefono è spento, accenderlo. Controllare che il segnale sia sufficientemente forte. Alcune reti potrebbero richiedere l'inserimento nel telefono di una carta SIM valida.
- 2. Premere  $\sim$  per un numero di volte pari all'operazione necessaria (ad esempio per terminare una chiamata, per uscire da un menu e così via) per azzerare il display e poter ricevere ed eseguire chiamate con il telefono.
- 3. Digitare il numero di emergenza del luogo in cui ci si trova (ad esempio 911, 112 o altri numeri ufficiali di emergenza). I numeri di emergenza variano da località a località.
- 4. Premere il tasto  $\mathbf{\odot}$ .

Se sono attive determinate funzioni, potrebbe essere necessario disattivarle prima di poter effettuare una chiamata di emergenza. Consultare questa guida e rivolgersi anche all'operatore per informazioni aggiuntive.

Quando si effettuano chiamate ai numeri di emergenza, ricordarsi sempre di fornire tutte le informazioni necessarie cercando di essere il più precisi possibile. Ricordare anche che il proprio telefono cellulare può essere l'unico mezzo di comunicazione disponibile sul luogo e pertanto terminare la chiamata solo quando si sarà stati autorizzati a farlo.

■ Informazioni sulla certificazione (SAR)<br>
QuESTO MODELLO DITELEFONO SODDISFA IREQUISTI UE PER L'ESPOSIZIONE ALLE ONDE RADIO.<br>
Il telefono cellulare è un ricetrasmettiche radio. È stato ideato e prodotto per non superare

per il pubblico e di compensare qualsiasi variazione nelle misurazioni. I valori SAR variano in base ai requisiti nazionali e alla banda di rete. Per ulteriori informazioni sui valori SAR in altre regioni consultare le informazioni relative al prodotto presso il sito www.nokia.com.

# **GARANZIA LIMITATA DEL PRODUTTORE PARTE DEL SETTORE EUROPA & AFRICA**

La presente garanzia si applica a parte del Settore Europa & Africa della Nokia Mobile Phones a condizione che non esistano garanzie locali. Nokia Corporation, Nokia Mobile Phones ("Nokia") garantisce che, al momento dell'acquisto originario, questo prodotto NOKIA ("Prodotto") è privo di difetti nei materiali, nella progettazione e nella fabbricazione alle seguenti condizioni:

- 1. La presente garanzia limitata è concessa all'acquirente finale del Prodotto ("Cliente") e non esclude né limita i) i diritti imperativi del Cliente quali previsti dalla legge o ii) i diritti che il Cliente può comunque vantare contro il venditore/rivenditore del Prodotto.
- 2. La presente garanzia ha una validità di dodici (12) mesi e decorre dalla data di acquisto del Prodotto da parte del Cliente originario. Nel caso in cui il Prodotto venga rivenduto o comunque vi sia un cambiamento di proprietario/utilizzatore, la presente garanzia sarà trasferita al nuovo proprietario/utilizzatore, senza alcuna modifica, per il periodo di durata residuo. La presente garanzia limitata è valida ed efficace unicamente nei seguenti stati: Bosnia, Bulgaria, Repubblica Ceca, Cipro, Croazia, Estonia, stati membri dell'Unione Europea, Islanda, Israele, Lettonia, Lituania, Macedonia, Malta, Norvegia, Polonia, Romania, Repubblica Slovacca, Slovenia, Svizzera, Turchia e Ungheria.
- 3. Durante il periodo di validità della presente garanzia, Nokia o le società di assistenza tecnica autorizzate ripareranno o sostituiranno, a discrezione assoluta di Nokia, i Prodotti difettosi. Nokia riconsegnerà al Cliente il Prodotto riparato o un altro Prodotto in perfetto stato di funzionamento. Qualsiasi parte o altra apparecchiatura sostituita diverrà di proprietà di Nokia.
- 4. La garanzia originale non verrà estesa o rinnovata in relazione al Prodotto riparato o sostituito.
- 5. Sono escluse dalla presente garanzia limitata le mascherine colorate e altre simili parti personalizzate. Nei casi in cui sia necessario bloccare o sbloccare il codice SIM, il Cliente dovrà rivolgersi all'operatore competente per bloccare o sbloccare tale codice prima di rivolgersi a Nokia per l'eventuale riparazione o sostituzione del Prodotto.
- 6. La presente garanzia limitata non garantisce il Prodotto in caso di deterioramento dovuto a normale usura. Inoltre non rientrano nella garanzia i seguenti casi:

(i) il difetto deriva dal fatto che il Prodotto è stato sottoposto a: uso non conforme alle disposizioni contenute nel manuale del proprietario/utilizzatore, urti e cadute, umidità o condizioni termiche o ambientali estreme o cambiamenti repentini di tali condizioni, corrosione, ossidazione, modifiche o collegamenti non autorizzate, apertura o riparazioni non autorizzate, riparazioni con uso di parti di ricambio non autorizzate, uso improprio, installazione non corretta, incidenti, forze della natura, azione di cibi o bevande, azione di prodotti chimici o altri atti indipendenti dalla volontà di Nokia (ivi compreso, a titolo esemplificativo e non limitativo, esaurimento di parti di consumo quali le batterie, che per loro stessa natura hanno una durata limitata, e rottura o danni ad antenne) sempreché il difetto non sia direttamente imputabile a difetti nei materiali, nella progettazione o nella fabbricazione;

(ii) Nokia o la società di assistenza tecnica autorizzata non è stata informata dal Cliente dell'esistenza del difetto nei trenta (30) giorni successivi alla data, compresa nel periodo di validità della presente garanzia, in cui il difetto si è manifestato;

(iii) il Prodotto non è stato restituito a Nokia o alla società di assistenza tecnica autorizzata nei trenta (30) giorni successivi alla data, compresa nel periodo di validità della presente garanzia, in cui il difetto si è manifestato;

(iv) il numero di serie del Prodotto, il codice data accessorio o il numero IMEI sono stati asportati, cancellati, alterati o sono illeggibili;

(v) il difetto è stato causato da una disfunzione nella rete cellulare;

(vi) il difetto deriva dal fatto che il Prodotto è stato usato o collegato ad accessori non fabbricati o forniti direttamente da Nokia oppure è stato usato in maniera diversa rispetto all'uso prescritto;

(vii) il difetto è stato causato da un cortocircuito nella batteria, dalla rottura o dalla visibile manomissione dei sigilli di chiusura della batteria o delle celle o dal fatto che la batteria è stata utilizzata in apparecchiature diverse da quelle per cui ne era previsto l'uso; o

(viii) il software del Prodotto deve essere aggiornato in conseguenza dei cambiamenti nei parametri della rete cellulare.

- 7. Per usufruire della presente garanzia limitata il Cliente dovrà presentare i) la carta di garanzia originale leggibile e non modificato nel quale siano chiaramente indicati il nome e l'indirizzo del venditore, la data e il luogo di acquisto, il tipo di prodotto e il numero IMEI o altro numero di serie o, alternativamente, ii) la ricevuta di acquisto originale leggibile e non modificata nella quale siano indicate le suddette informazioni, nel caso in cui tale ricevuta d'acquisto sia presentata al venditore/rivenditore del Prodotto.
- 8. La presente garanzia limitata costituirà l'unico ed esclusivo mezzo di tutela del Cliente contro Nokia nonché l'unico ed esclusivo obbligo assunto da Nokia nei confronti del Cliente per eventuali difetti o problemi di funzionamento del Prodotto. La presente garanzia limitata annulla e sostituisce qualsiasi altra garanzia o assunzione di responsabilità verbale, scritta, prescritta dalla legge (ma non obbligatoria), contrattuale, extra-contrattuale o di altra natura. Nokia non sarà in nessun caso responsabile di eventuali danni incidentali o indiretti, costi o spese. Inoltre, nel caso in cui il Cliente sia una persona giuridica, Nokia non sarà in nessun caso responsabile di eventuali danni diretti, costi o spese.
- 9. La presente garanzia limitata non potrà essere modificata senza il previo consenso scritto di Nokia.

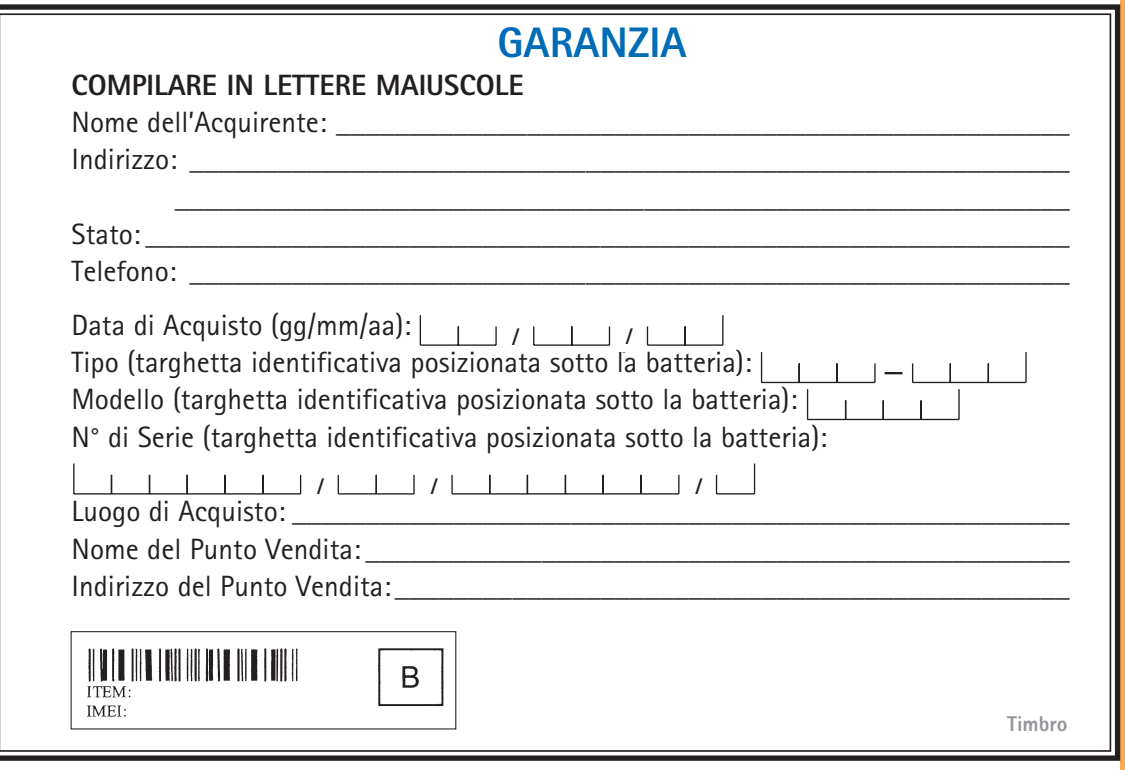